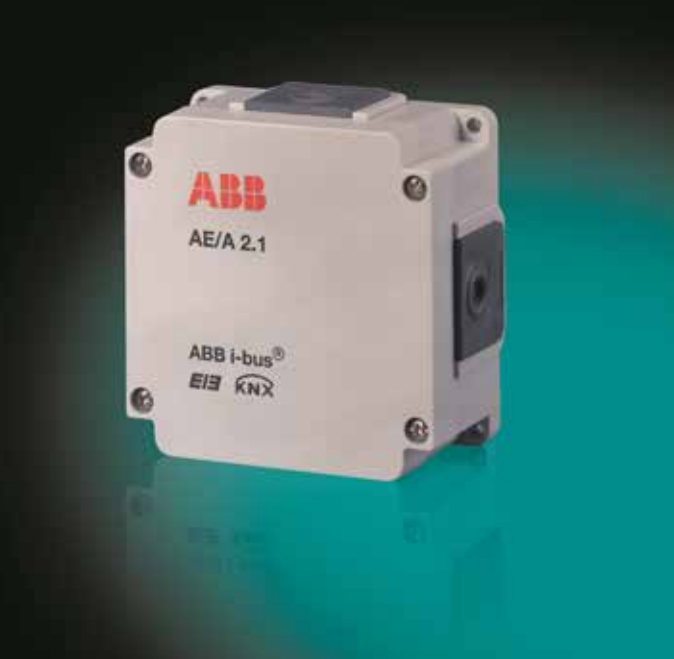

# ABB i-bus® KNX Analogue Input AE/A 2.1 Product Manual

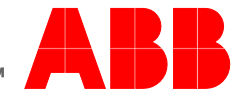

**Power and productivity** for a better world™

## ABB i-bus® KNX **Contents**

### **Contents**

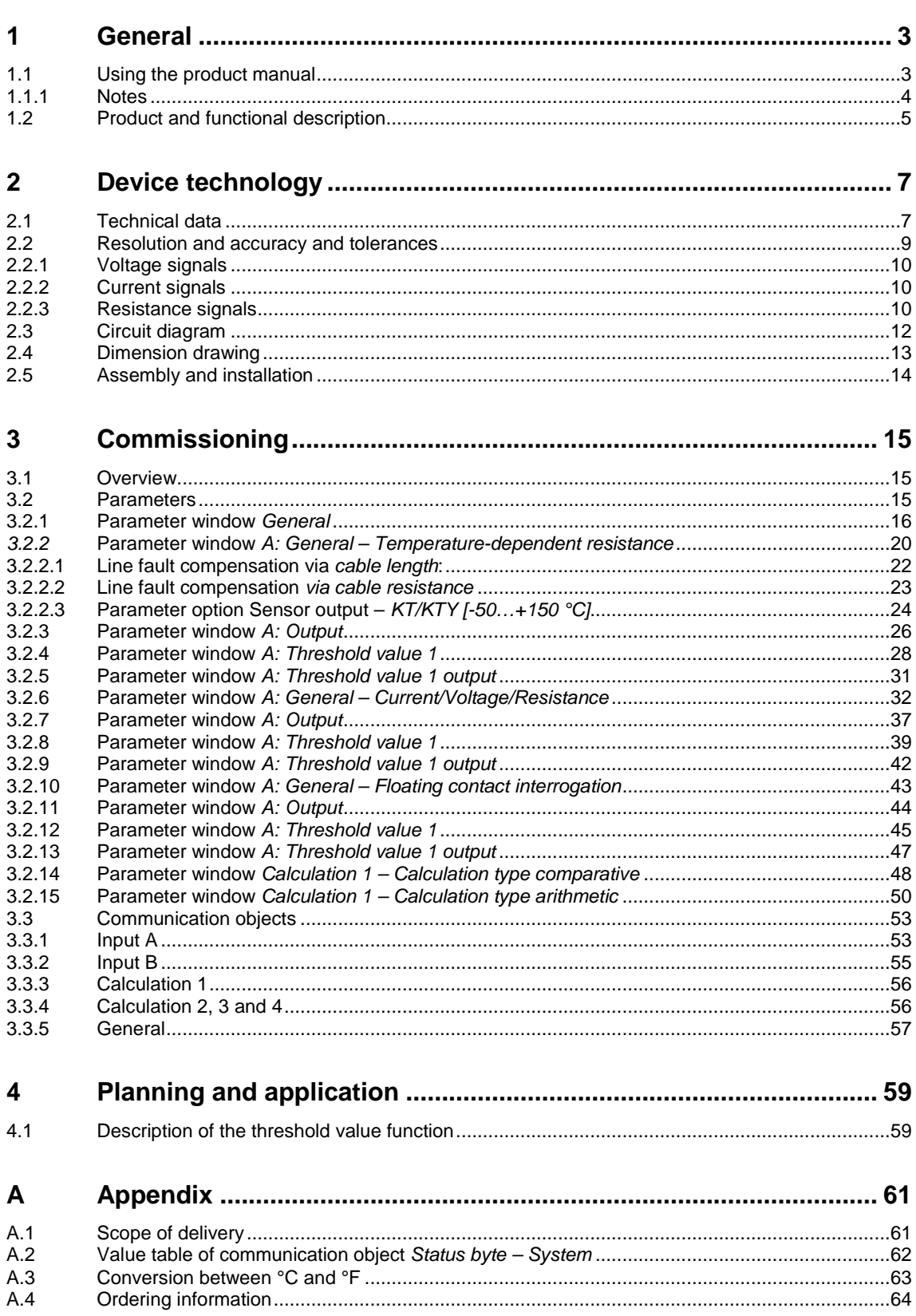

Page

### ABB i-bus® KNX General

### <span id="page-4-0"></span>**1 General**

It is becoming increasingly important to be able to control complex installations in a user-friendly manner. Sensors are used, for instance, in order to control supply air valves, exhaust air valves and air flow speeds in an air conditioning system. The heating is controlled using an outside temperature sensor. Container levels are scanned in order to obtain information about when the containers need filling. Pipeline temperatures are recorded and evaluated. Sensors to detect the presence of persons in a room are installed in order to optimise the use of energy. Monitoring and security functions rely on the data from sensors.

All of these events play a role when it comes to controlling complex installations in buildings and houses in a convenient and secure manner while minimising energy consumption.

In making it possible to record and process two independent analogue input signals, our Analogue Input can help you control your installations using ABB i-bus® .

### <span id="page-4-1"></span>**1.1 Using the product manual**

This manual provides detailed technical information about the Analogue Input, installation, programming and explains the use of the device using examples.

This manual is subdivided into the following chapters:

- Chapter 1 General
- Chapter 2 Device technology
- Chapter 3 Commissioning
- Chapter 4 Planning and application
- Chapter A Appendix

## ABB i-bus® KNX **General**

#### <span id="page-5-0"></span>**1.1.1 Notes**

Notes and safety instructions are represented as follows in this manual:

**Note**

Tips for usage and operation

#### **Examples**

Application examples, installation examples, programming examples

#### **Important**

These safety instructions are used as soon as there is danger of a malfunction without risk of damage or injury.

### **Caution**

These safety instructions are used as soon as there is danger of a malfunction without risk of damage or injury.

## **Danger**

These safety instructions are used if there is a danger for life and limb with inappropriate use.

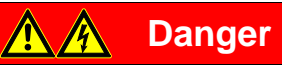

These safety instructions are used if there is a danger to life with inappropriate use.

### ABB i-bus® KNX **General**

### <span id="page-6-0"></span>**1.2 Product and functional description**

The Analogue Input AE/A 2.1 is a device intended for surface mounting and features IP54 degree of protection. The cable connections to the Analogue Input are introduced via four side apertures which can be removed. The generous dimensions of 117 x 117 mm allow sufficient room to undertake wiring within the housing. The low installation height of just 51 mm enables space-saving installation of the device. The connection to the bus is implemented using a pluggable screw terminal. The assignment of the physical address and the parameter settings are carried out using ETS3. If ETS2 is used, Version V1.3a is required. The device enables you to record and process two analogue input signals in accordance with DIN IEC 60381, e.g. 0-1 V, 0-5 V, 0-10 V, 1-10 V, 0-20 mA, 4-20 mA. Furthermore, PT100 and PT1000 sensors in 2-conductor technology, 0-1000 ohm resistors and a selection of KTY sensors can be connected. It is possible to match the AE/A 2.1 to user-defined KTY sensors using a characteristic entry feature. Floating contacts can also be connected to the device.

The processing of the input signals is carried out in the application program *Threshold Value Measurement 2f/….*

The object values can be freely set for each input separately in the application program. The output value can be sent as a 1 bit value, 1 byte value, 2 byte value or 4 byte value via the bus. Due to the flexibility allowing the measurement curve to be adapted, it is possible to mask out certain areas of the measurement curve or to even offset or correct it. Measured values can be averaged over 1, 4, 16 or 64 measurements using the *Filter* function. The output value is "smoothened" via the mean value. As one measurement is taken every second, the setting for 64 measurements per output means that the output value is sent after about 64 seconds. It is possible to set 2 threshold values per input. The threshold values each have an upper and lower limit which can be set independently.. The threshold values themselves can be changed via the bus. There are 4 further calculation objects available. It is thus possible to compare 2 output values or calculate the arithmetic mean. The options less than, greater than, addition, subtraction or averaging are available.

#### **Note**

The illustrations of the parameter windows in this manual correspond to the ETS3 parameter windows. The user program is optimised for ETS3. In the ETS2 it is possible, however, that the parameter page is automatically split if all parameters are used.

### <span id="page-8-0"></span>**2 Device technology**

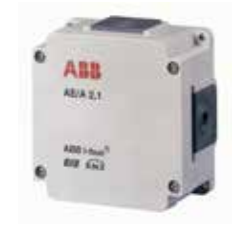

Analogue Input AE/A 2.1 is used to record analogue data. Two conventional sensors can be connected to AE/A 2.1. The connection to the bus is established using a pluggable screw

terminal. The device is ready for operation after connecting the bus voltage. No additional auxiliary voltage is required. Analogue Input AE/A 2.1 is parameterised and programmed using the ETS (from ETS2 V1.3a and higher).

**Analogue Input AE/A 2.1**

### <span id="page-8-1"></span>**2.1 Technical data**

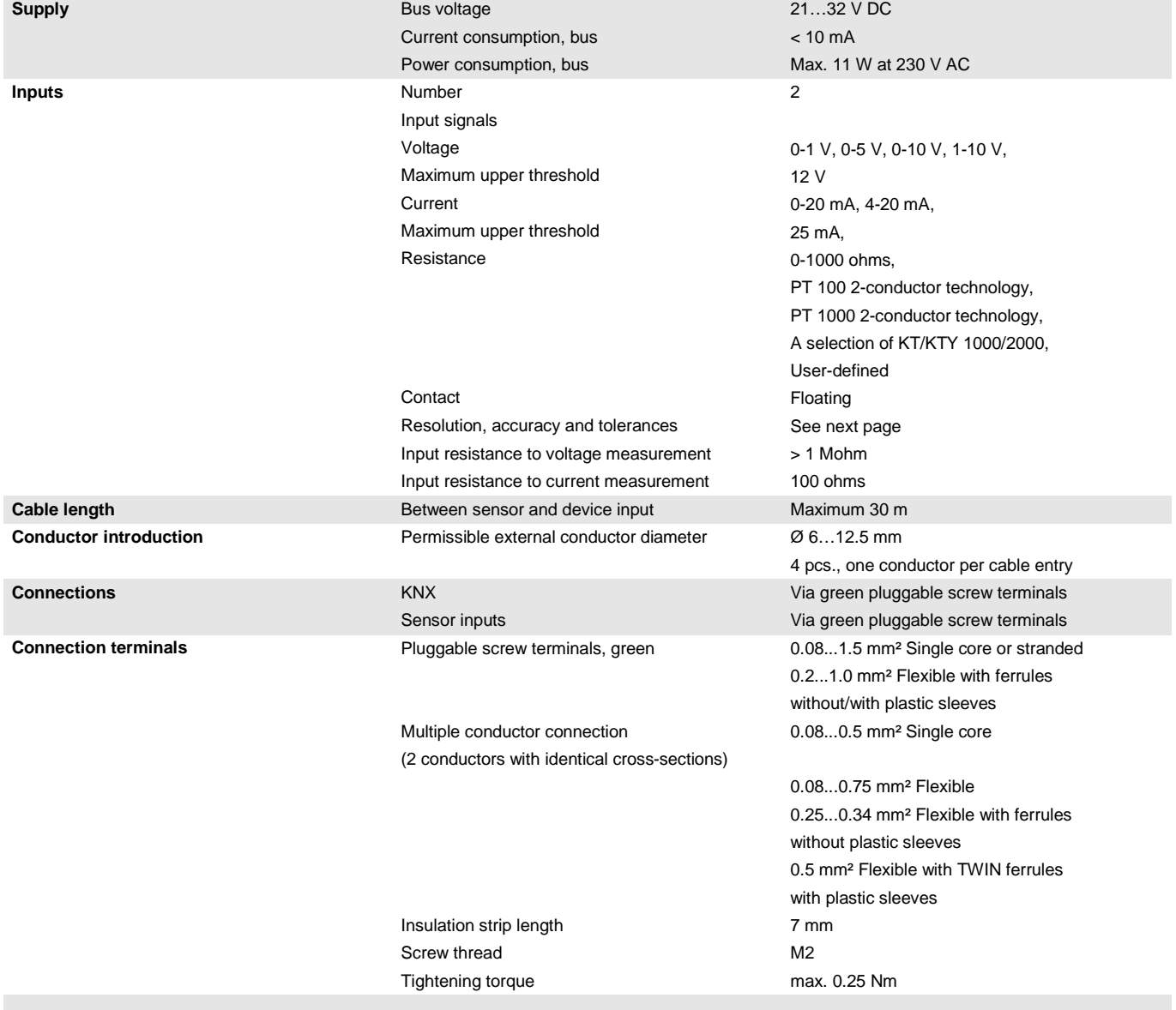

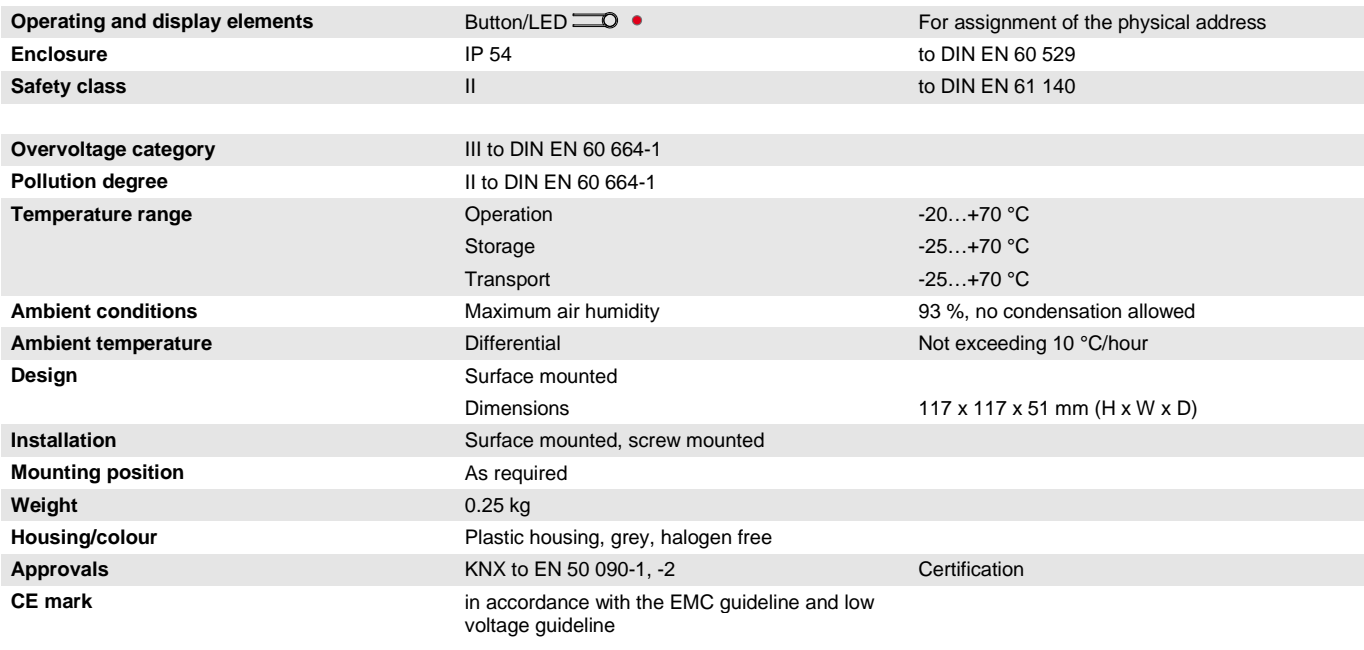

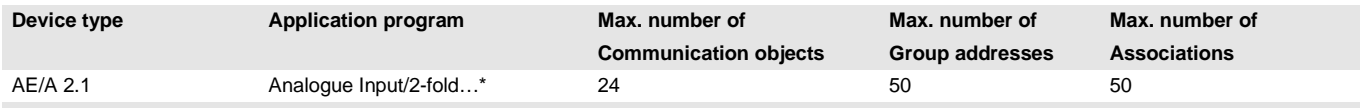

\* … = current version number of the application program. **Please observe the software information on our homepage for this purpose.**

#### **Note**

The ETS and the current version of the device application program are required for programming.

The current version of the application program is available for download on the internet at *[www.abb.com/knx](http://www.abb.com/knx)*. After import in the ETS, it is available in the ETS under *ABB/Inputs/Analogue Input 2-fold*.

The device does not support the locking function of a KNX device in the ETS. If you inhibit access to all devices of the project with a *BCU code*, it has no effect on this device. Data can still be read and programmed.

### <span id="page-10-0"></span>**2.2 Resolution and accuracy and tolerances**

Please note that the tolerances of the sensors which are used will need to be added to the listed values.

With the sensors which are based on resistance measurement, it is necessary to also consider the feeder cable errors.

In the default delivery state of the device the stated accuracies will not be initially achieved. After initial commissioning the device performs an autonomous calibration of the analogue measurement circuit. This calibration takes about an hour and is performed in the background. It is undertaken regardless of if the device is, or is not parameterised, and is independent of the connected sensors. The normal function of the device is not affected in any way. After calibration has been completed, the calibration values which have been determined will be stored in non-volatile memory. Thereafter, the device will achieve this level of accuracy every time it is switched on. If the calibration is interrupted by programming or bus failure, it will recommence every time it is restarted. The ongoing calibration is displayed in the status byte by a 1 on bit 4.

### <span id="page-11-0"></span>**2.2.1 Voltage signals**

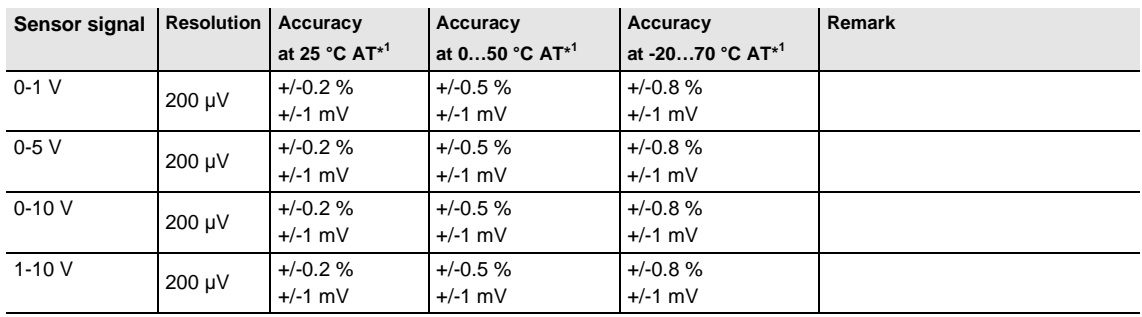

\* <sup>1</sup> of current measured value at ambient temperature (AT)

#### <span id="page-11-1"></span>**2.2.2 Current signals**

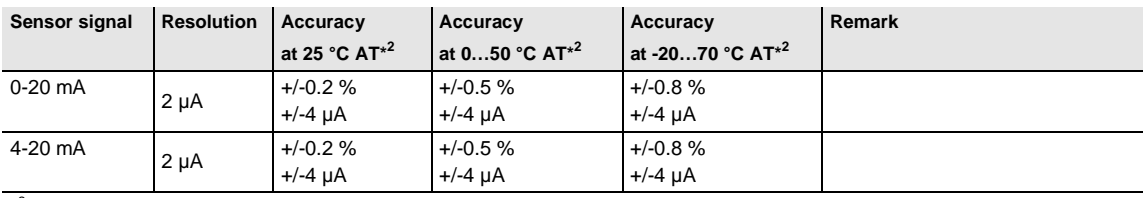

\* <sup>2</sup> of current measured value at ambient temperature (AT)

#### <span id="page-11-2"></span>**2.2.3 Resistance signals**

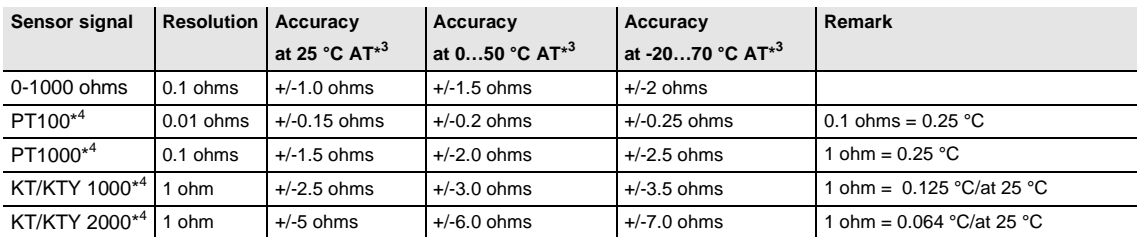

\*<sup>3</sup> additional to current measured value at ambient temperature (AT)

\* <sup>4</sup> incl. feeder cable and sensor faults

#### **PT100**

The PT100 is precise and exchangeable but subject to faults in the feeder cables (line resistance and heating of the feeder cables). A terminal resistance of just 200 milliohms causes a temperature error of  $0.5^{\circ}$ C.

#### **PT1000**

The PT1000 responds just like the PT100, but the influences of feeder cable errors are lower by a factor of 10. Use of this sensor is preferred.

#### **KT/KTY**

The KT/KTY has a lower level of accuracy, can only be exchanged under certain circumstances and can only be used for very simple applications.

Please note that there are different tolerance classes for the sensors in the versions PT100 and PT1000.

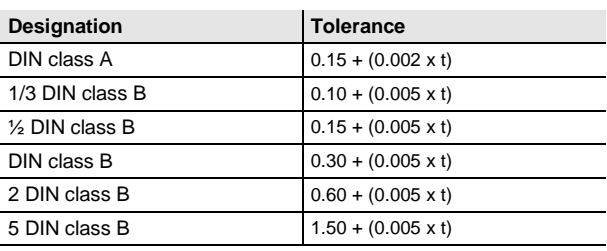

The table indicates the individual classes

t = current temperature

### <span id="page-13-0"></span>**2.3 Circuit diagram**

Connection example with temperature sensor and externally supplied sensor.

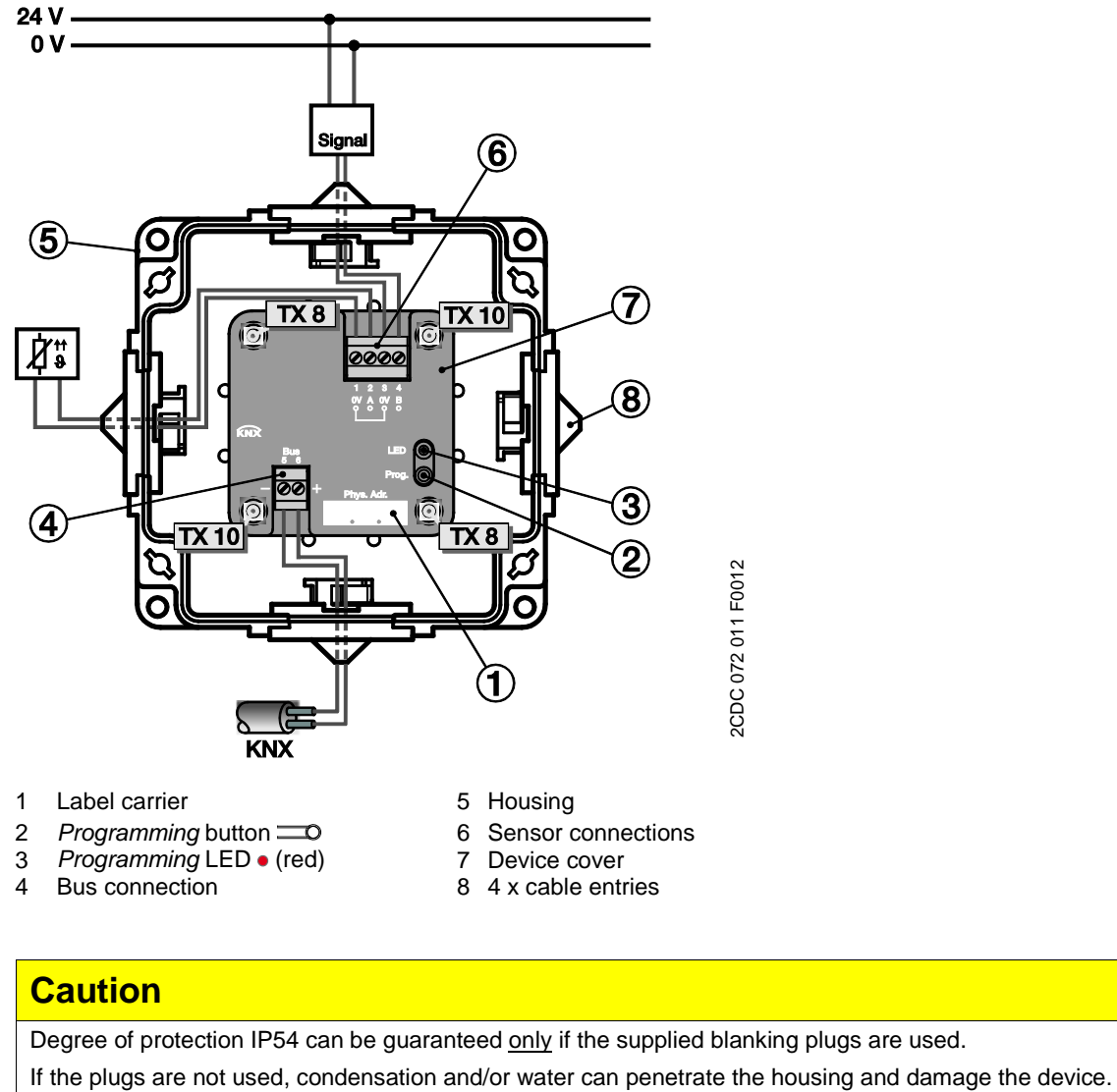

### **Caution**

Degree of protection IP54 can be guaranteed only if the supplied blanking plugs are used.

<span id="page-14-0"></span>**2.4 Dimension drawing**

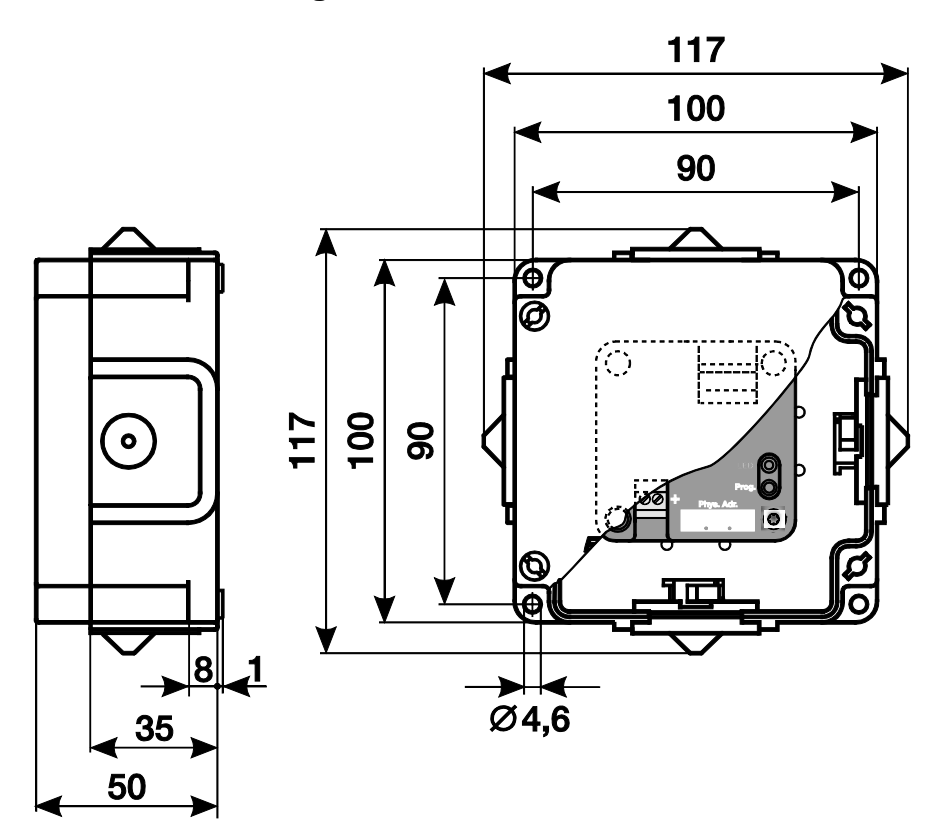

2CDC 072 013 F0012 2CDC 072 013 F0012

### <span id="page-15-0"></span>**2.5 Assembly and installation**

The Analogue Input is a surface mounted device.

The connection to the bus is implemented using a pluggable screw terminal.

### **Caution**

Accessibility of the devices for the purpose operation, testing, visual inspection, maintenance and repair must be provided complaint to VDE 0100-520.

The technical data of the sensor manufacturer must be observed for optimum measuring or monitoring values. The same applies to the specifications of the sensor manufacturer with regard to equipment for lightning protection.

#### **Commissioning requirements**

In order to commission the Analogue Input, a PC with ETS (from ETS2 V1.3a or higher) as well as an interface to the ABB i-bus $^\circledast$ , e.g. via a KNX interface, is required.

The device is ready for operation after connection to the bus voltage. No additional auxiliary voltage is required.

The installation and commissioning may only be carried out by electrical specialists. The appropriate norms, guidelines, regulations and specifications should be observed when planning and setting up electrical installations.

- Protect the device from damp, dirt and damage during transport, storage and operation.
- Only operate the device within the specified technical data!
- Only operate the device in the enclosed housing!

#### **Supplied state**

The Analogue Input is supplied with the physical address 15.15.255. The application program is preinstalled. It is therefore only necessary to load group addresses and parameters during commissioning. However, the complete application program can be reloaded if required. A long download of several minutes may result if the application program is changed or after a discharge.

#### **Assignment of the physical address**

The physical address is assigned and programmed with the ETS and the programming button on the device.

#### **Cleaning**

If devices become dirty, they can be cleaned using a dry cloth. Should a dry cloth not remove the dirt, they can be cleaned using a slightly damp cloth and soap solution. Corrosive materials or solutions should never be used.

#### **Maintenance**

The device is maintenance-free. No repairs should be carried out by unauthorised personnel if damage occurs, e.g. during transport and/or storage. The right to claim under warranty expires if the device cover is opened.

### <span id="page-16-0"></span>**3 Commissioning**

### <span id="page-16-1"></span>**3.1 Overview**

Analogue Input AE/A 2.1 is loaded with the *Threshold Value Measurement 2f/1* application program. The programming requires ETS2 V 1.3a or higher. If ETS3 is used, a \*.VD3 type file must be imported.

The following functions can be selected for each of the two inputs:

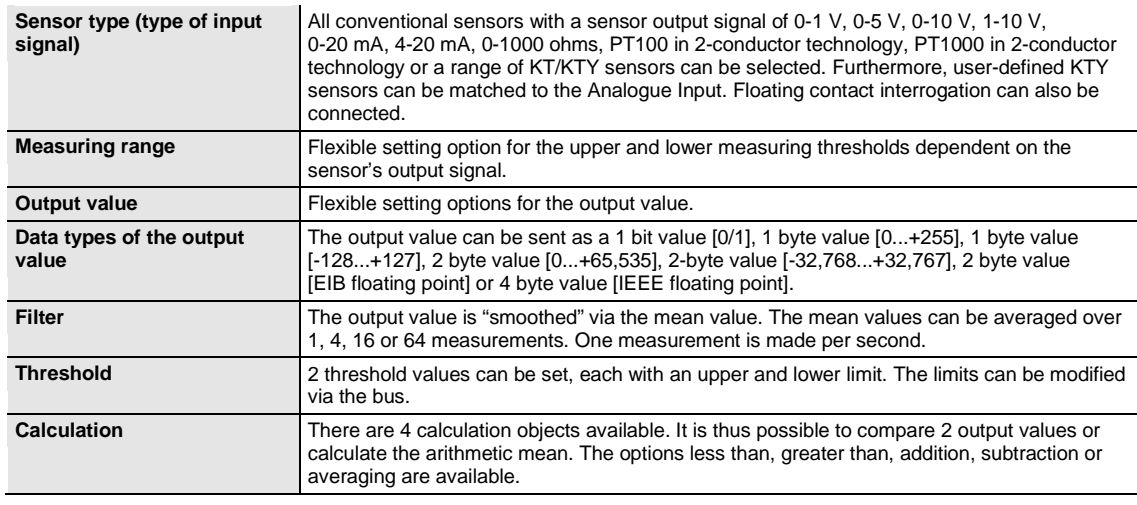

### <span id="page-16-2"></span>**3.2 Parameters**

### **Note**

The standard settings for the options are underlined, e.g. yes/no.

#### <span id="page-17-0"></span>**3.2.1 Parameter window** *General*

Higher level parameters can be set in the *General* parameter window.

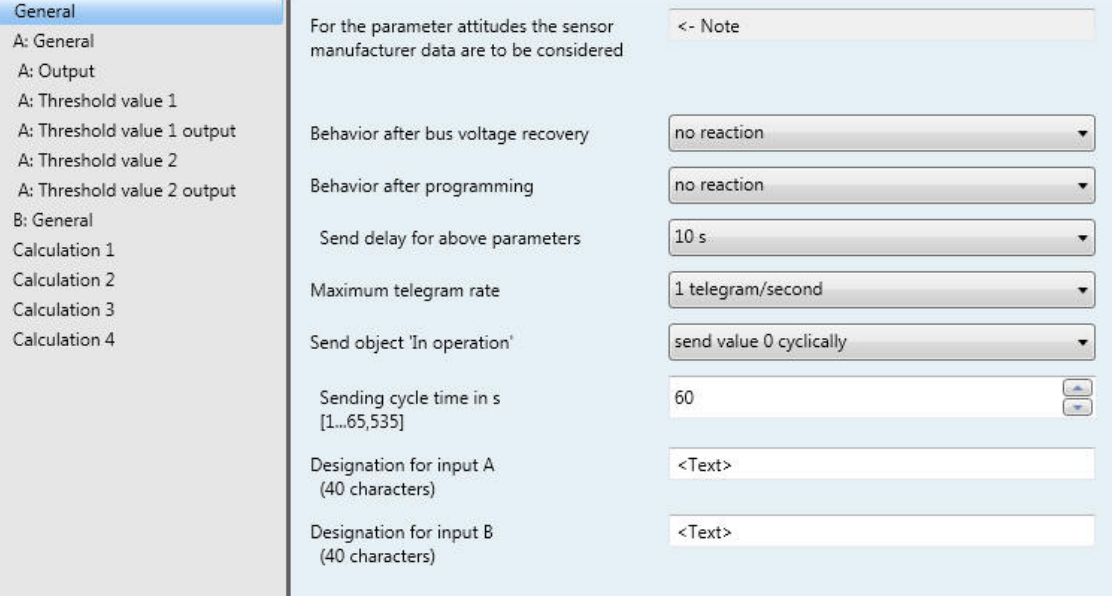

#### **For the parameter attitudes the sensor manufacturer data are to be considered**

#### **Important**

The specifications of the sensor manufacturer must be observed to ensure perfect functioning of the Analogue Input. Furthermore, the manufacturer's specifications should be consulted for the parameter settings.

On the connected sensors, ensure for example, that the upper thresholds of 12 V with voltage signals and 25 mA with current signals are not exceeded.

#### **Behavior after bus voltage recovery, Behavior after programming/ETS Reset**

Options: no reaction

send object values immediately send object values with a delay

The parameters are used to set the behaviour after *Bus voltage recovery* and *Programming* or *ETS Reset*.

- *no reaction*: No object values are sent. After bus voltage recovery, programming or ETS Reset, none of the object values: Output values, threshold values, calculation values, measured values out of range, the In operation and status byte are sent on the bus, i.e. a visualization is not refreshed. The object values are sent at the earliest after the parameterised settings are sent on the bus.
- *send object values immediately.* The object values are immediately sent. After bus voltage recovery, programming or ETS Reset, the individual object values: Output values, threshold values, calculation values, measured values out of range, the In operation and status byte are sent on the bus. This ensures, for example, the visualisation displays a current process map.
- *send object values with a delay:* The object values are sent after a delay. After bus voltage recovery, programming or ETS Reset, the individual object values: Output values, threshold values, calculation values, measured values out of range, the In operation and status byte are sent on the bus after a delay. Thus the process map is sent after a delay, e.g. to control the bus load in a KNX system.

The *Send delay* is set separately and applies for both the parameters *Behavior after bus voltage recovery* and *Behavior after programming/ETS Reset*.

#### **What is an ETS Reset?**

Generally an ETS Reset is defined as a reset of the device via the ETS. The ETS Reset is initiated in the ETS3 under the menu point *Commissioning* with the function *Reset device*. This stops the user program and it is restarted.

#### **How does sending values function?**

With the options in the parameters *Behavior after...*, it is possible to achieve after an event (bus voltage recovery, programming or ETS Reset) that the complete process map of the channels is sent immediately or after a defined send delay on the bus. This ensures that all information is guaranteed to be sent on the bus at least once after an event, e.g. for use by a visualization system.

#### **Send delay for above parameters**

Options: 5/10/2030/60 s

The send delay time determines the time between *Bus voltage recovery*, *Behavior after programming/ETS Reset* and the time from which the telegrams should be sent with a delay. Once the device has been started, the following communication objects also send a telegram after the set delay.

- The *In Operation – System* communication object sends an In operation telegram with the value 1 or 0 (adjustable).
- The *Status byte – System* communication object sends a status byte telegram with the current value (state). Each bit is assigned with information.

**For further information see[: Appendix](#page-62-0)**

#### **Note**

The settings in the parameters only have an effect on the parameters *Behavior after bus voltage recovery* and *Behavior after programming/ETS Reset*. If the option *no reaction* is set in each of the parameters, the selected send delay has no function.

No telegrams are sent during the send delay in progress in the initialisation phase. Value Read telegrams are also answered during the delay time.

Incoming telegrams to the communication object, e.g. *Request measured value*, are not considered here. The send delay times should be co-ordinated to the entire KNX system.

#### **How does the send delay function?**

The sensor inputs are evaluated and telegrams are received during the send delay. The received telegrams are processed immediately, and the object values of the outputs change immediately if necessary. However, no telegrams are sent on the bus.

If during the *Send delay* objects are read via the Value Read telegrams, e.g. by visualisation systems, immediately thereafter the corresponding Value Respond telegrams are sent and not just after the Send delay has timed out.

After the *Send delay* has timed out, all object values to be sent are sent on the bus.

#### **Maximum telegram rate**

Options: 1/2/3/5/10/20 telegrams/second

To control the bus load, this parameter can be used to limit the *Maximum telegram rate* per second.

#### **Example**

With the setting *5 telegrams/second* a maximum of 5 telegrams can be sent in a second.

#### **Send object '***In operation'*

Options: no

send value 0 cyclically send value 1 cyclically

Using the communication object '*In operation'* it is possible to check if the device is available. This cyclic telegram can be monitored by an external device.

The following parameters become visible with the options *send value 0 cyclically* or with *send value 1 cyclically*.

### **Sending cycle time in s [1...65,535]**

Options: 1...60...65,535

Here a time interval is set which the object '*In operation'* uses to cyclically send a telegram.

#### **Designation for input A (40 characters)**

#### **Designation for input B (40 characters)**

Option: <Text>

With this parameter, it is possible to enter a text of up to 40 characters in length for identification in the ETS.

#### **Note**

This entered text is intended as user assistance to designate the functions assigned to each input. The text is purely for informative purposes and has no further function.

#### <span id="page-21-0"></span>*3.2.2* **Parameter window** *A: General – Temperature-dependent resistance*

Setting options with sensor type *Temperature-dependent resistance*.

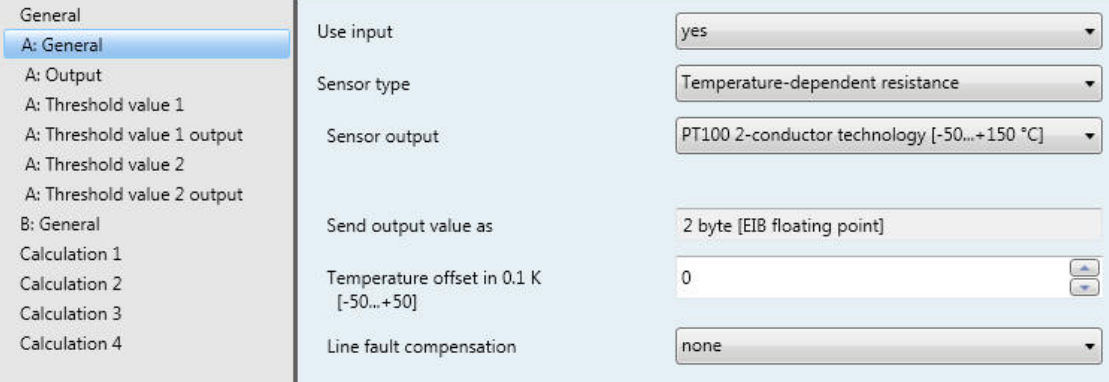

The specifications in the following also apply for parameter window *B: General*.

#### **Use input**

Options: no yes

The parameter enables input A, and further parameters and communication objects become visible.

#### **Sensor type**

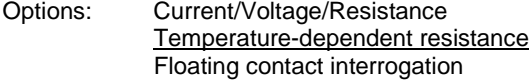

The *Sensor type* is set with this parameter.

#### **Sensor output**

Options: PT 100 2-conductor technology [-50...+150 °C] PT 1000 2-conductor technology [-50…+150 °C] KT/KTY [-50…+150 °C]

The *Sensor output* is set with this parameter. The data can be found in the technical specifications of the sensor manufacturer.

#### **Note**

With option KT/KTY [-50...+150 °C] the following parameters change. For this reason they are described in the [Parameter option Sensor output –](#page-25-0) KT/KTY [-50...+150 °C].

#### <span id="page-22-0"></span>**Send output value as**

This parameter is fixed to 2 bytes [EIB floating point].

#### **What is the output value?**

The Analogue Input records a sensor measured value, converts it according to the set parameters and sends it on the bus. This sent value is designated as the output value.

#### **Temperature offset in 0.1 K**

**[-50...+50]**

Options: -50...<u>0</u>...+50

An additional maximum offset of +/-5 K (Kelvin) can be added to the recorded temperature with this parameter.

#### <span id="page-22-1"></span>**Line fault compensation**

Options: none via cable length via cable resistance

This parameter is used for setting the *Line fault compensation*.

Further parameters appear with the options *via cable length* and *via cable resistance*.

### <span id="page-23-0"></span>**3.2.2.1 Line fault compensation via** *cable length***:**

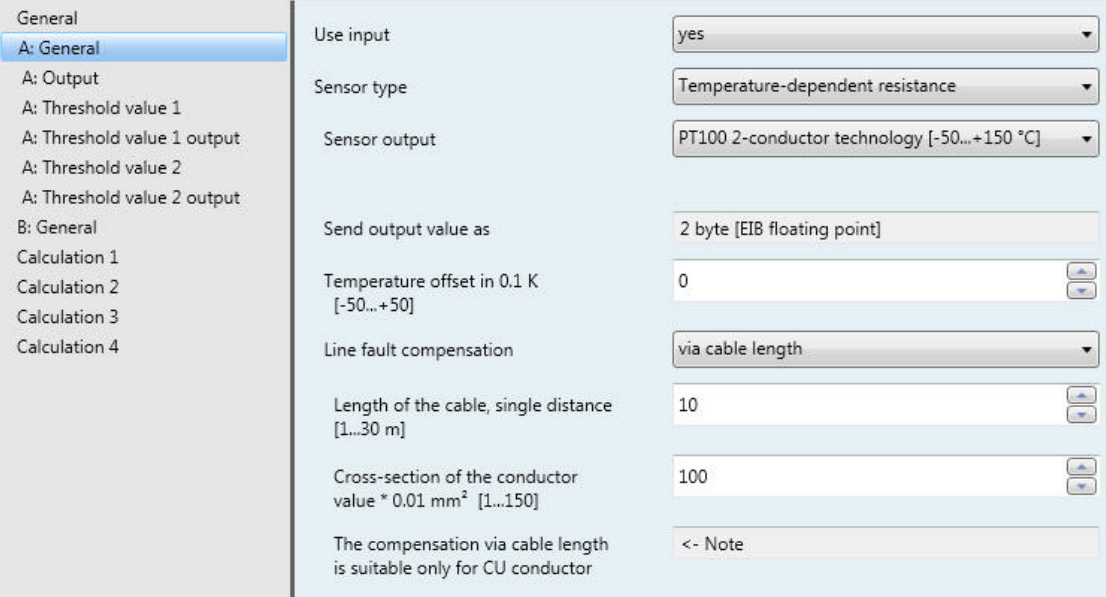

### **Length of the cable, single distance**

**[1...30 m]** Options: 1...<u>10</u>...30

For setting the simple cable length to the connected temperature sensor.

#### **Important**

The maximum cable distance permitted between the sensor and device input is 30 m.

### **Cross-section of the conductor**

**value \* 0.01 mm<sup>2</sup> [1...150]**

Options:  $1...100...150$  (150 = 1.5 mm<sup>2</sup>)

The cross-section of the conductor to which the temperature sensor is connected is entered using this parameter.

#### **Important**

Line fault compensation via cable length is only suitable for copper conductors.

#### <span id="page-24-0"></span>**3.2.2.2 Line fault compensation** *via cable resistance*

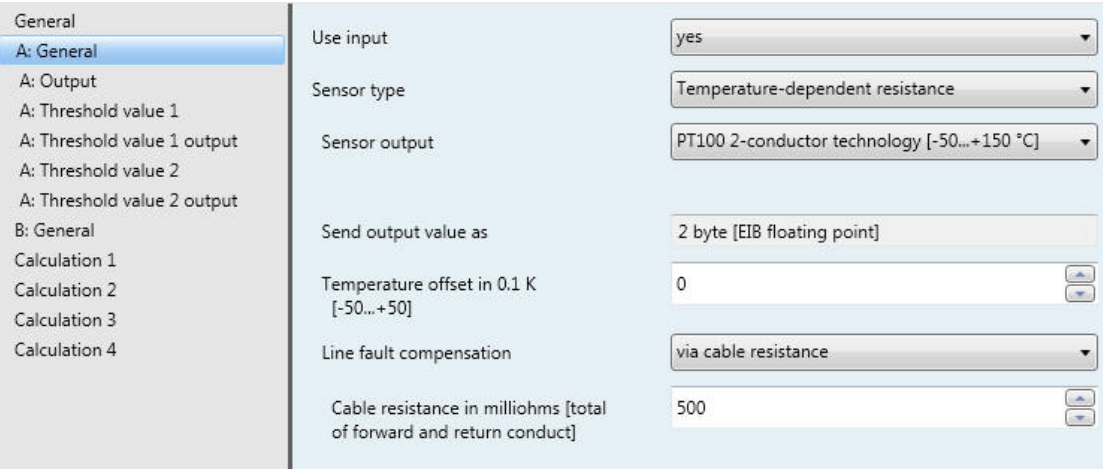

#### **Cable resistance in milliohms [total of forward and return conduct]**

Options: 0...500...10,000

Using this parameter the level of cable resistance of the connected temperature sensor is set.

#### **Important**

In order to correctly measure the cable resistance, the conductors must be shorted together at the end of the cable and should not be connected to the Analogue Input.

#### <span id="page-25-0"></span>**3.2.2.3 Parameter option Sensor output –** *KT/KTY [-50…+150 °C]*

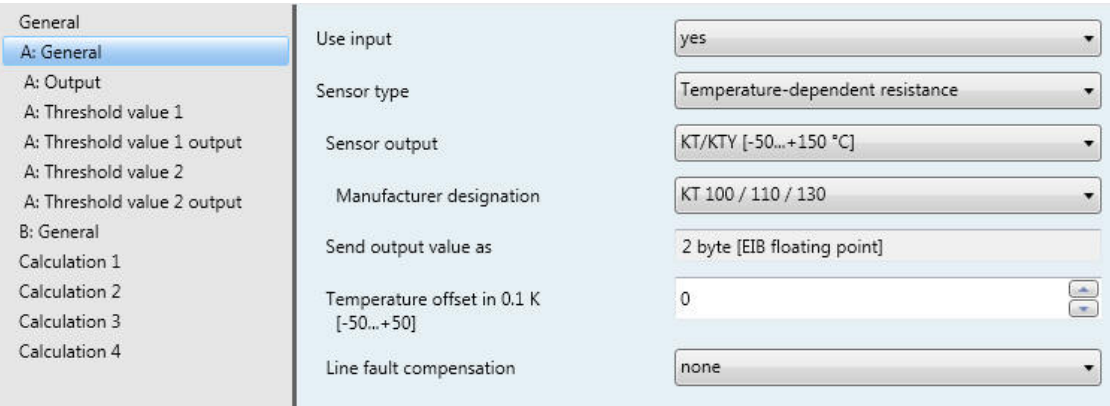

#### **Manufacturer designation**

Options: KT 100 / 110 / 130 KT 210 / 230 KTY 10-5 / 11-5 / 13-5 KTY 10-6 / 10-62 / 11-6 / 13-6 / 16-6 / 19-6 KTY 10-7 / 11-7 / 13-7 KTY 21-5 / 23-5 KTY 21-6 / 23-6 KTY 21-7 / 23-7 KTY 81-110 / 81-120 / 81-150 KTY 82-110 / 82-120 / 82-150 KTY 81-121 / 82-121 KTY 81-122 / 82-122 KTY 81-151 / 82-151 KTY 81-152 / 82-152 KTY 81-210 / 81-220 / 81-250 KTY 82-210 / 82-220 / 82-250 KTY 81-221 / 82-221 KTY 81-222 / 82-222 KTY 81-251 / 82-251 KTY 81-252 / 82-252 KTY 83-110 / 83-120 / 83-150 KTY 83-121 KTY 83-122 KTY 83-151 User-defined

For selection of a predefined KTY sensor.

### **Note**

If a KTY sensor which is not in the list is used, the option *User-defined* can be used to enter its characteristic, see following page.

#### *User-defined***:**

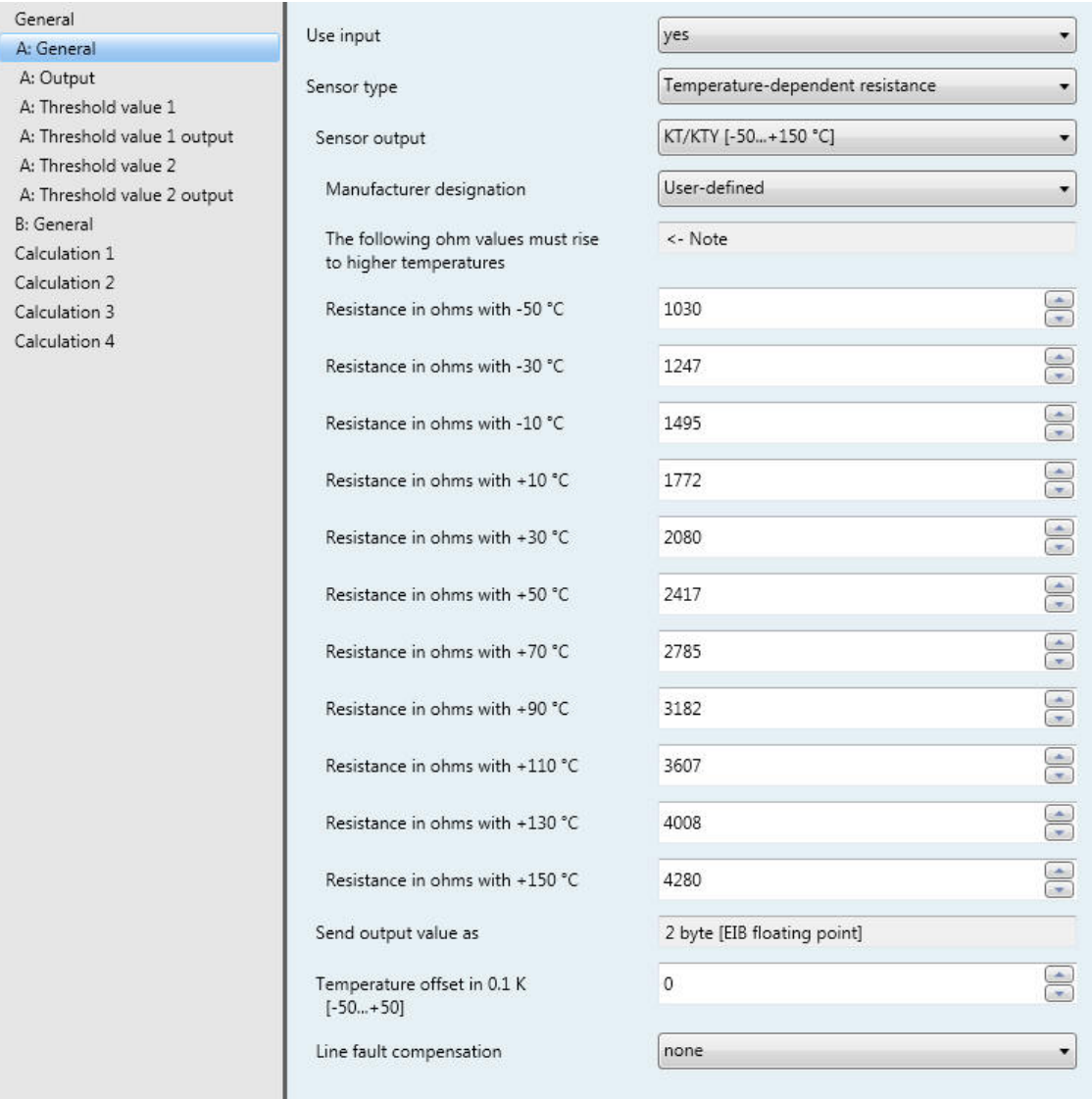

#### **The following ohm values must rise to higher temperatures**

<- Note

To ensure correct functioning of the Analogue Input with respect to the user-defined entries, the ohm (resistance) values as visible for the preset values must be in ascending order.

An incorrect entry can lead to unrealistic output values!

#### **Resistance in ohms with -50…+150 °C**

Options: 0…1,030…4,280…5,600

A resistance characteristic can be entered via these 11 parameters. The data can be found in the technical specifications of the sensor manufacturer.

#### **Note**

The description of the parameters <u>Send output value as, Temperature offset a</u>nd <u>Line fault</u> [compensation](#page-22-1) can be found in the description [Parameter window A: General –](#page-21-0) Temperature[dependent resistance.](#page-21-0)

#### <span id="page-27-0"></span>**3.2.3 Parameter window** *A: Output*

This parameter window is enabled if in parameter window *A: General* the parameter *Use input* has been set to *yes*.

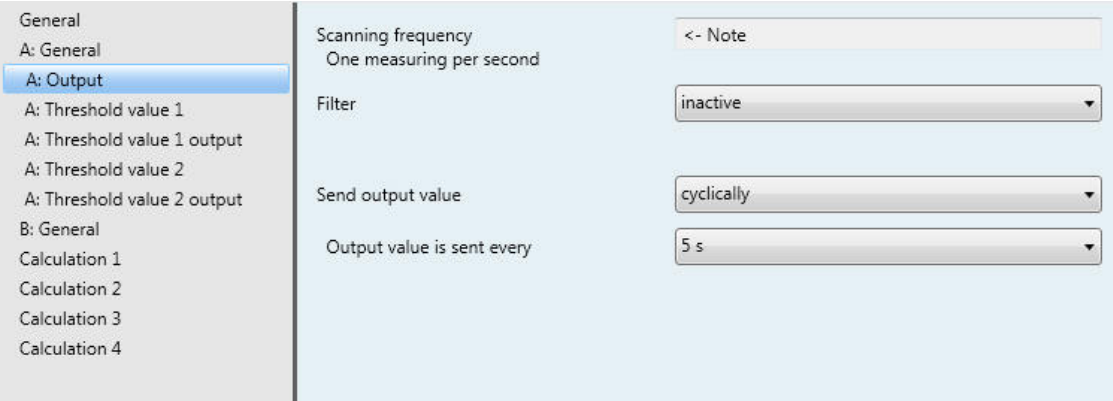

#### **Scanning frequency**

The sensor signal of channel A is measured once per second.

#### **Filter**

Options: inactive low (mean value over 4 measurements) average (mean value over 16 measurements) high (mean value over 64 measurements)

This parameter is used for setting a filter (floating mean value filter). This can be used to set the output value as a mean value using three different options.

#### **Important**

By use of the filter the output value is "smoothed" via the mean value and is available for further processing. The filter thus has immediate effects on the threshold values and calculation values. The higher the degree of the filtering applied, the smoother the result. This means that the changes to the output values become slower.

Example: An erratic change of the sensor signal with the setting *average* will take 16 seconds until the output value is through.

#### **Send output value**

Options: on request after a change cyclically after a change and cyclically

This parameter defines how the *output value* should be sent.

*on request:* The *Request output value – Input A* communication object appears.

As soon as a 1 is received at this communication object, the current output value is sent once to the communication object *Output value – Input A*.

In the case of the options *after a change*, *cyclically* and *after a change and cyclically*, further parameters appear.

#### **Output value is sent every**

Options: 5/10/30 s 1/5/10/30 min 1/6//24 h

The interval for cyclical sending is set with this additional parameter.

#### **Output value is sent from a change of [x 0.1 °C]**

Options: 1...<u>10</u>...200

This parameter defines from which temperature change the output value should be sent.

*10:* The output value is sent from a change of 1 °C.

#### <span id="page-29-0"></span>**3.2.4 Parameter window** *A: Threshold value 1*

The details in the following also apply for *A: Threshold value 2*.

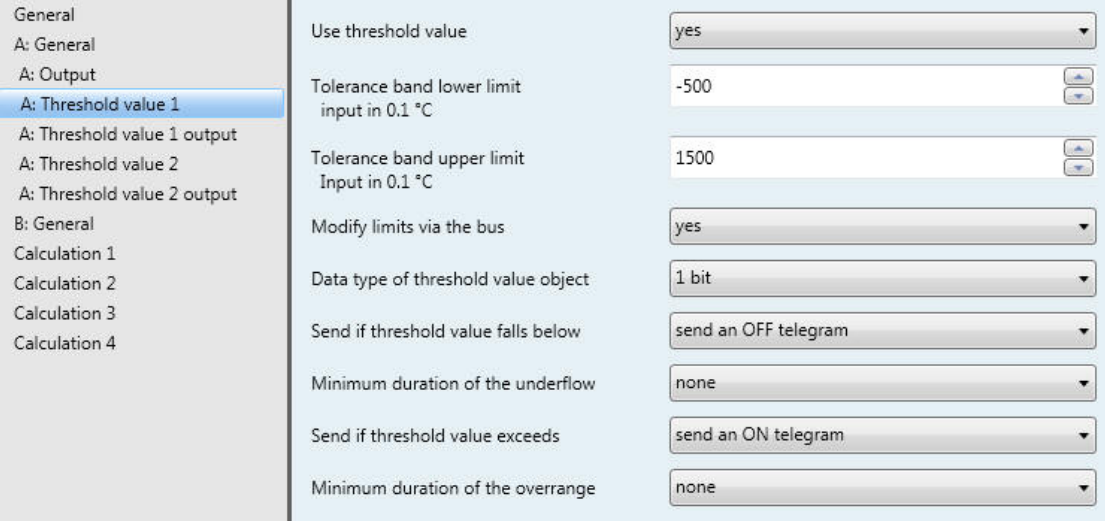

#### **Use threshold value**

Options: no yes

This parameter defines if *Threshold value 1* should be used. If *yes* is selected, the communication object *Threshold value – Input A - Thresh.v.1* appears.

**Tolerance band lower limit input in 0.1 °C** Options: -500...1500

#### **Tolerance band upper limit Input in 0.1 °C**

Options: -500…1500

The upper and lower limit of the tolerance band is set via these two parameters.

The entry is made in steps of 0.1 °C, i.e. an entry of 1500 means 150 °C.

**For further information see[: Appendix](#page-62-0)**

#### **Modify limits via the bus**

Options: no yes

With this parameter you define whether *Modify limits via the bus* is permitted.

*yes:* The following communication objects appear

*Modify – Input A Threshold 1 lower limit* and

*Modify – Input A Threshold 1 upper limit*.

#### **Important**

The value formats of these communication objects are the same as the format set in parameter window A: General, under the parameter **[Send output value as.](#page-22-0)** 

#### **Data type of threshold value object**

Options: 1 bit 1 byte [0...+255]

*1 bit:* The following parameters appear:

#### **Send if threshold value falls below**

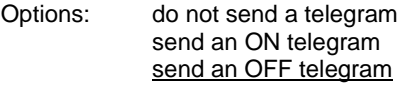

#### **Send if threshold value exceeds**

Options: do not send a telegram send an ON telegram send an OFF telegram

- *do not send a telegram:* There is no reaction.
- *send an ON telegram:* A telegram with the value 1 is sent.
- *send an OFF telegram:* A telegram with the value 0 is sent.

#### **Minimum duration of the underflow Minimum duration of the overrange**

Options: none

5/10/30 s 1/5/10/30 min 1/6/12/24 h

*none:* the threshold value is sent directly.

With the further time options, a minimum duration can be selected. If the send condition reverts during the minimum duration, no telegrams are sent.

l,

*1 byte [0...+255]:* The following parameters appear:

**Send if threshold value falls below [0...+255]** Options: 0...255

**Send if threshold value exceeds [0...+255]**

Options: 0...255

A value of 0 to 255 can be entered in single steps.

#### **Minimum duration of the underflow Minimum duration of the overrange**

Options: none

 $\frac{1}{5}{10/30}$  s 1/5/10/30 min 1/6/12/24 h

*none:* The threshold value is sent directly.  $\ddot{\phantom{a}}$ 

With the further time options, a minimum duration can be selected. If the send condition reverts during the minimum duration, nothing is sent.

#### <span id="page-32-0"></span>**3.2.5 Parameter window** *A: Threshold value 1 output*

The details in the following also apply for *A: Threshold value 2 output.*

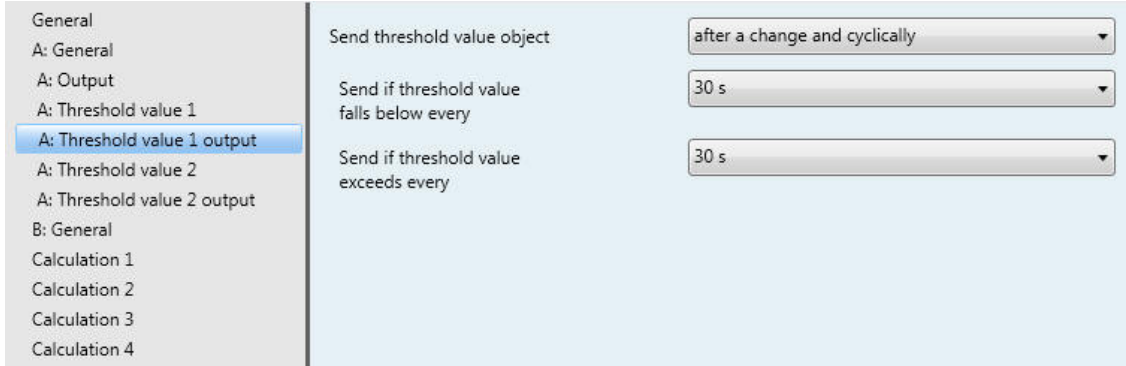

#### **Send threshold value object**

Options: after a change

after a change and cyclically

This parameter is used to specify the send behaviour of the threshold value object.

- *after a change:* The threshold value object is sent with changes.
- *after a change and cyclically:* The threshold value object is sent cyclically with changes. The threshold value object is sent cyclically until the value falls below or exceeds the other limit.

The following parameters appear with this option:

**Send if threshold value falls below every Send if threshold value exceeds every**

Options: none 5/10/30 s 1/5/10/30 min 1/6/12/24 h

These two parameters are used to define the point to which cyclical sending should take place after an underflow in the lower limit or an overrange in the upper limit.

#### <span id="page-33-0"></span>**3.2.6 Parameter window** *A: General – Current/Voltage/Resistance*

Setting options with sensor type *Current/Voltage/Resistance*.

The specifications in the following also apply for parameter window *B: General*.

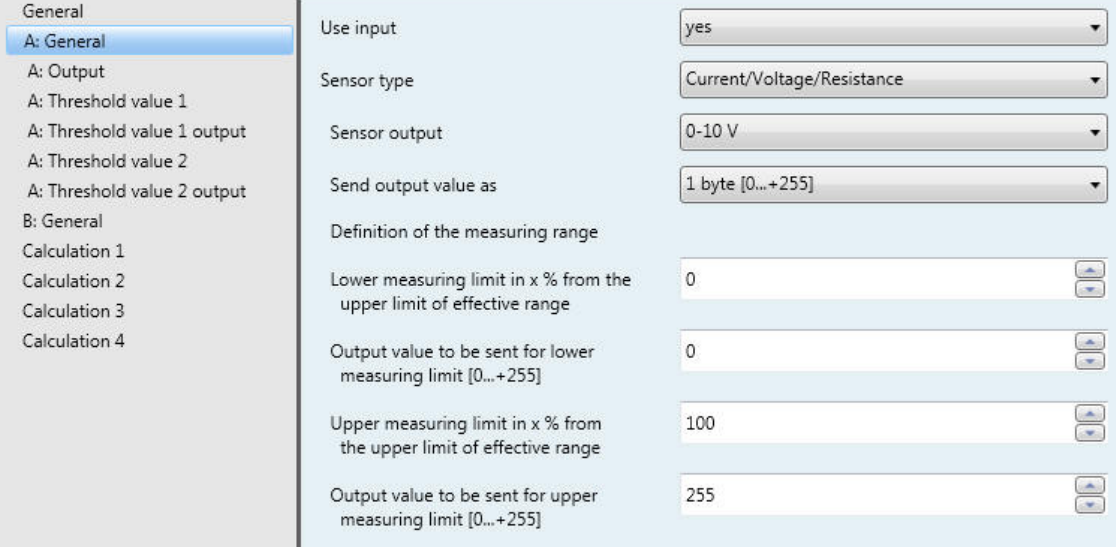

#### **Use input**

Options: no

yes

This parameter defines the use of input A.

#### **Sensor type**

Options: Current/Voltage/Resistance Temperature-dependent resistance Floating contact interrogation

The *Sensor type* is set with this parameter.

#### **Sensor output**

Option: 0-1 V 0-5 V 0-10 V 1-10 V  $0-20$  mA 4-20 mA 0-1000 ohms

With this parameter the input range of the connected sensor is set to the *Sensor output*.

#### **Send output value as**

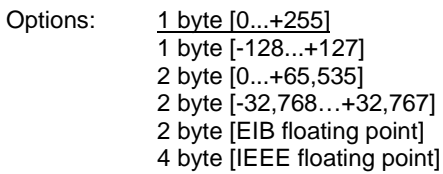

This parameter defines in which format the *Output value* should be sent.

If the option *2 byte [EIB floating point]* or *4 byte [IEEE floating point]* is set, a further parameter will also appear at the bottom of the parameter window.

#### **What is the output value?**

The Analogue Input records a sensor measured value, converts it according to the set parameters and sends it on the bus. This sent value is designated as the output value.

#### **Definition of the measuring range**

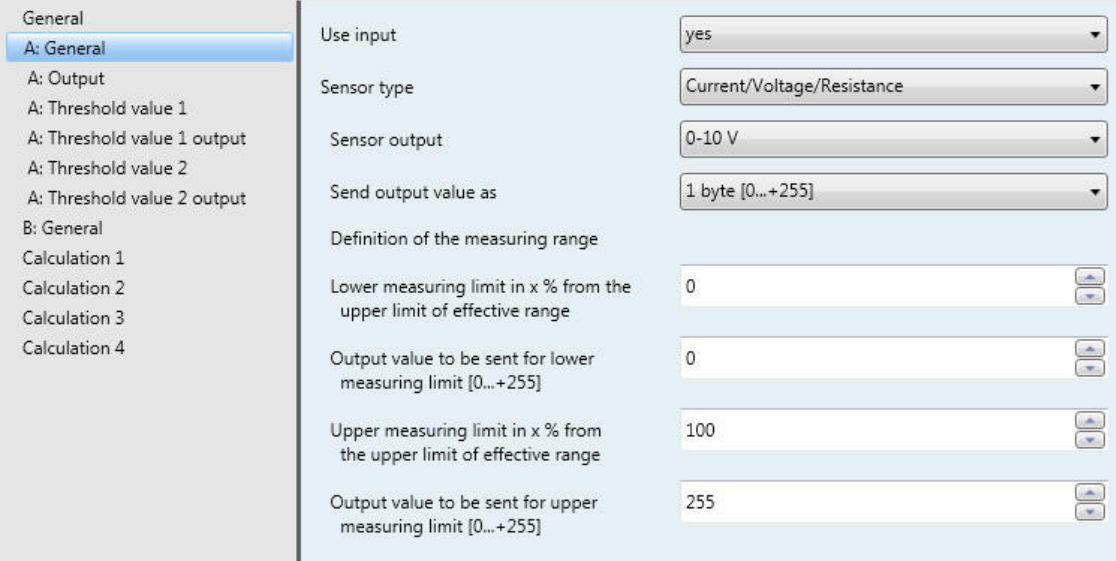

The following 4 parameters are dependent on the parameter **Send output value as.** 

The preset values change dependent on the selected option. With the options *2 byte [EIB floating point]* or *4 byte [IEEE floating point]* the additional *Factor* parameter appears.

The following description is an example for all adjustable options.

**Lower measuring limit in x % from the upper limit of effective range** Options: 0...100

**Upper measuring limit in x % from the upper limit of effective range**

Options: 100...0

Using both of these parameters the *lower and upper measuring limit in x % from the upper limit of effective range* is set. If the set upper and lower measuring limits are exceeded or not achieved, the communication object *Measured value outside range – Input A* sends a 1. if the measured value is again between both limits, the communication object sends a 0.

#### **What is the effective range upper limit?**

The effective range upper limit is used to define the maximum voltage, current, resistance value or temperature value which is set in the *Sensor output* parameter, e.g. a sensor with signal output from 0 - 10 V has an effective range upper limit of 10 V.

#### **Output value to be sent for lower**

**measuring limit [0...+255]** Options: 0...255

#### **Output value to be sent for upper measuring limit [0...+255]**

Options: 0...255

Using both these parameters the *Output values to be sent for upper and lower measuring limit [0...+255]* are set. The measuring curve between the upper and lower measuring limit is linear.

#### **What is the measuring limit?**

Using the measuring limit, you define up to which set values the Analogue Input is to evaluate the signal of the connected sensor. Both an upper and a lower measuring limit can be set.

#### **Example**

A sensor with a measuring range of 0...1000 ohms is connected, but the measuring curve should only be evaluated between 10 and 90 % (100...900 ohms). In this case the measuring limits are between 100 and 900 ohms.

With the option *2 byte [EIB floating point]* the following parameter appears.

#### **Factor for the output and threshold values**

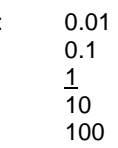

**Options** 

With the option *4 byte [IEEE floating point]* the following parameter appears.

#### **Factor for the output and threshold values**

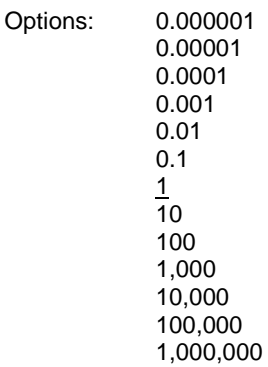

Using this parameter the *Factor for the output and threshold values* is set.

### **Example**

Option 1: The output value is transferred 1:1.

By entering a factor, units can be converted, i.e. the output value corresponds to the output value to be sent multiplied by the set factor.

#### <span id="page-38-0"></span>**3.2.7 Parameter window** *A: Output*

This parameter window is enabled if in parameter window *A*: *General* the parameter *Use input* has been set to *yes*.

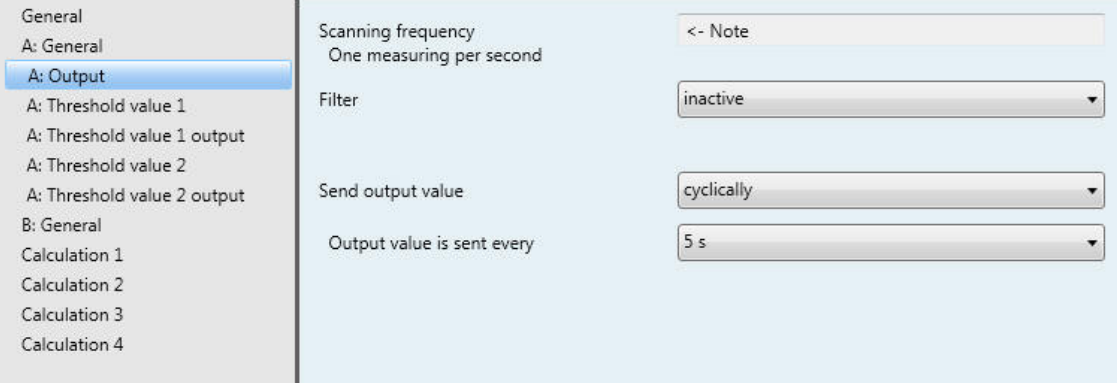

#### **Scanning frequency**

The sensor signal of channel A is measured once per second.

### **Filter**

Options: inactive

low (mean value over 4 measurements) average (mean value over 16 measurements) high (mean value over 64 measurements)

This parameter is used for setting a filter (floating mean value filter). This can be used to set the output value as a mean value using three different options.

#### **Important**

By use of the filter, the value is "smoothed" via the mean value and is available for further processing. The filter thus has immediate effects on the threshold values and calculation values. The higher the degree of the filtering applied, the smoother the result. This means that the change to the output values becomes slower.

Example: An erratic change of the sensor signal with the setting *average* will take 16 seconds until the output value is through.

#### **Send output value**

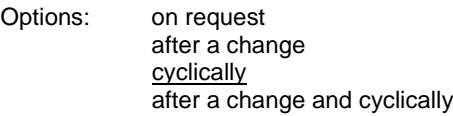

This parameter defines how the *output value* should be sent.

*on request:* The *Request output value – Input A* communication object appears.

As soon as a 1 is received at this communication object, the current output value is sent once from the communication object *Output value – Input A*.

In the case of the options *after a change*, *cyclically* and *after a change and cyclically*, further parameters appear.

#### **Output value is sent every**

Options: 5/10/30 s 1/5/10/30 min 1/6/12/24 h

The interval for cyclical sending is set with this additional parameter.

#### **Output value is sent from a x% change in the output range**

Options: 1…2...100

Using this parameter you define from which percentage change of the output range the output value is to be sent.

With the option 2 the output value is sent from a 2% change of the output range.

#### **What is the output range?**

The output range is determined by the setting options for the upper and lower measuring limit. The difference between the upper and lower measuring limit forms the output range.

#### **Example**

If the lower measuring limit of the sensor (0...1000 ohms) is se to 10 % (100 ohms) and the upper measuring limit to 90  $%$  (900 ohms), the output range is (900 ohms  $-100$  ohms) = 800 ohms.  $2%$  of 800 ohms = 16 ohms.

#### <span id="page-40-0"></span>**3.2.8 Parameter window** *A: Threshold value 1*

The details in the following also apply for *A: Threshold value 2*.

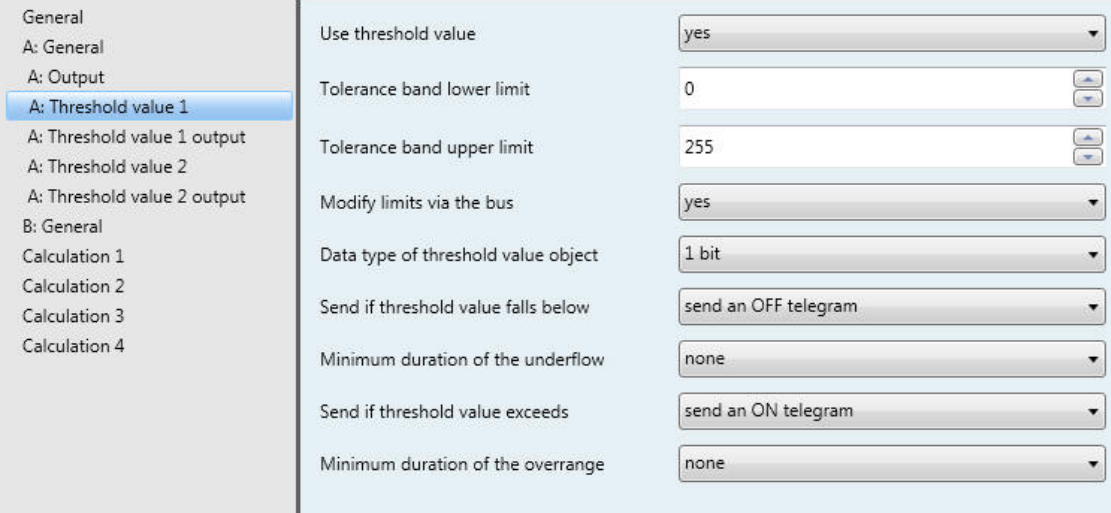

#### **Use threshold value**

Options: no yes

This parameter defines if *Threshold value 1* should be used. If *yes* is selected, the communication object *Threshold value – Input A Thresh.v.1* appears.

#### **Tolerance band lower limit Tolerance band upper limit**

Options: Dependent on parameter **Send output value as** in parameter window *A: General*.

The upper and lower limit of the tolerance band is set via these two parameters.

**For further information see[: Appendix](#page-62-0)**

#### **Note**

Depending on the setting of the parameter *Send output value as* in parameter window *A: General*, different limit values are preselected.

#### **Modify limits via the bus**

Options: no

yes

The parameter defines whether *Modify limits via the bus* is permitted With option *yes, the following additional communication objects* appear

*Modify – Input A Threshold 1 lower limit* and *Modify – Input A Threshold 1 upper limit*.

#### **Important**

The value formats of these communication objects are the same as the format set in parameter window *A: General,* under the parameter *Send output value as*. The value must be sent in the same format as the output value of the input.

#### **Data type of threshold value object**

Options: 1 bit

1 byte [0...255]

If in parameter *Data type of threshold value object* the option *1 bit* is selected, the following parameters appear:

#### **Send if threshold value falls below**

Options: do not send a telegram send an ON telegram send an OFF telegram

#### **Send if threshold value exceeds**

Options: do not send a telegram send an ON telegram send an OFF telegram

- *do not send a telegram:* There is no reaction.
- *send an ON telegram:* A telegram with the value 1 is sent.
- *send an OFF telegram:* A telegram with the value 0 is sent.

#### **Minimum duration of the underflow Minimum duration of the overrange**

Options: none 5/10/30 s 1/5/10/30 min 1//12/24 h

*none:* the threshold value is sent directly.

With the further time options, a minimum duration can be selected. If the send condition reverts during the minimum duration, no telegrams are sent.

If in parameter *Data type of threshold value object* the option *1 byte* [0…255] is selected, the following parameters appear.

**Send if threshold value falls below [0...+255]**

Options: 0...255

**Send if threshold value exceeds [0...+255]**

Options: 0...255

A value of 0 to 255 can be entered in single steps.

**Minimum duration of the underflow Minimum duration of the overrange**

Options: none 5/10/30 s 1/5/10/30 min 1/6/12/24 h

*none:* the threshold value is sent directly. ÷,

With the further time options, a minimum duration can be selected. If the send condition reverts during the minimum duration, nothing is sent.

#### <span id="page-43-0"></span>**3.2.9 Parameter window** *A: Threshold value 1 output*

The details in the following also apply for *A: Threshold value 2*.

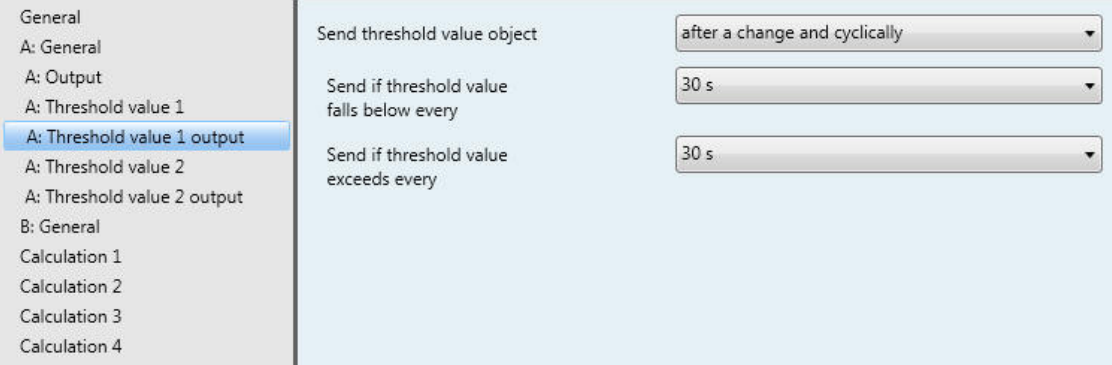

#### **Send threshold value object**

Options: after a change after a change and cyclically

This parameter is used to specify the send behaviour of the threshold value object.

- *after a change:* The value of the threshold value object is sent after a change.
- *after a change and cyclically:* The value of the threshold value object is sent cyclically after a change. The value of the threshold value object is sent cyclically until the value it falls below or exceeds the other limit.

The following parameters appear with this option:

**Send if threshold value falls below every Send if threshold value exceeds every**

Options: none 5/10/30 s  $1/5/10/30$  min 1/6/12/24 h

These two parameters are used to define the point at which cyclical sending should take place after an underflow in the lower limit or an overrange in the upper limit.

#### <span id="page-44-0"></span>**3.2.10 Parameter window** *A: General – Floating contact interrogation*

Setting options with sensor type *Floating contact interrogation*.

The specifications in the following also apply for parameter window *B: General*.

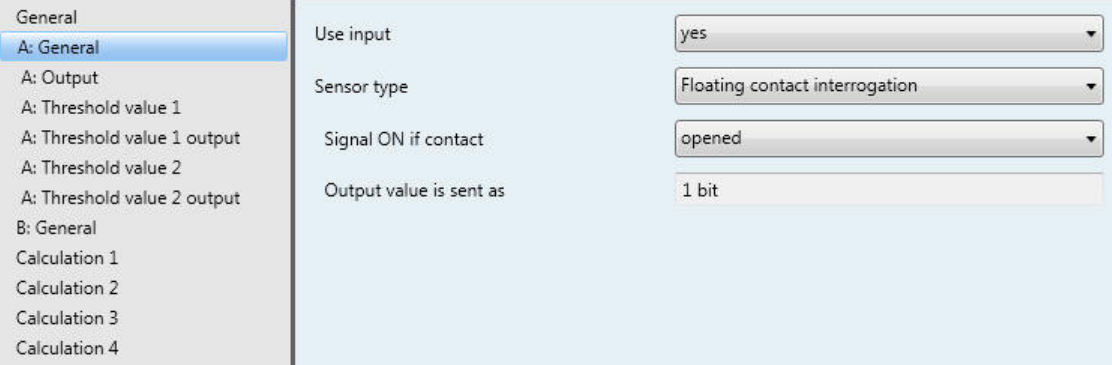

#### **Use input**

Options: no yes

This parameter defines the use of input A.

#### **Sensor type**

Options: Current/Voltage/Resistance Temperature-dependent resistance Floating contact interrogation

The *Sensor type* is set with this parameter.

#### **Signal ON if contact**

Options: closed opened

With this parameter the contact is set with an ON signal.

- *closed:* The contact is closed with an ON signal.  $\overline{a}$
- *opened:* The contact is opened with an ON signal.

#### **Output value is sent as**

This parameter fixed to a preset 1 bit.

Bit value 0 = Signal OFF

Bit value 1 = Signal ON

#### <span id="page-45-0"></span>**3.2.11 Parameter window** *A: Output*

This parameter window is enabled if in parameter window *A*: *General* the parameter *Use input* has been set to *yes*.

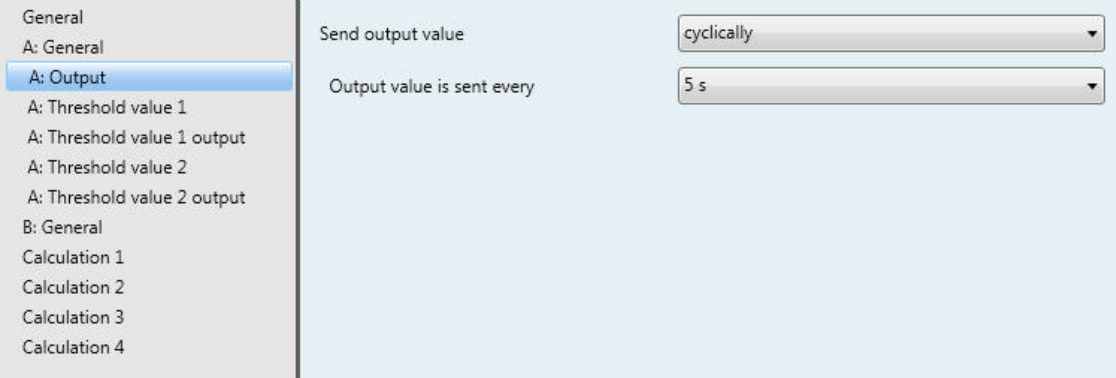

#### **Send output value**

Options: on request after a change cyclically after a change and cyclically

This parameter defines how the output value should be sent.

*on request:* The output value is sent on request. l.

With this option the communication object

*Output value – Input A* appears*.* As soon as a 1 is received on this communication object, the current output value is sent once to the communication object *Output value – Input A*.

- *after a change:* The output value is sent when a change occurs.
- *cyclically:* The output value is sent cyclically.
- *after a change and cyclically:* The output value is sent cyclically when a change occurs.

In the case of the options *after a change*, *cyclically* and *after a change and cyclically*, further parameters appear.

#### **Output value is sent every**

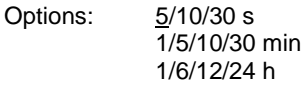

The interval for cyclical sending is set with this additional parameter.

#### <span id="page-46-0"></span>**3.2.12 Parameter window** *A: Threshold value 1*

The details in the following also apply for *A: Threshold value 2*.

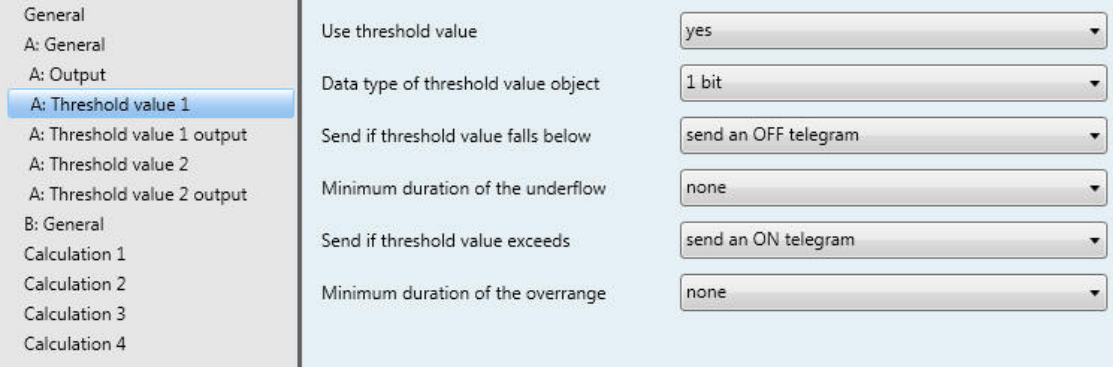

#### **Use threshold value**

Options: no yes

This parameter defines if *Threshold value 1* should be used. If *yes* is selected, the communication object *Threshold value – Input A - Thresh.v.1* appears.

#### **Data type of threshold value object**

Options: 1 bit 1 byte [0...+255]

If in parameter *Data type of threshold value object* the option *1 bit* is selected, the following parameters appear:

#### **Send if signal OFF**

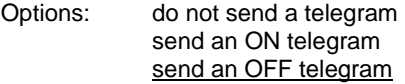

#### **Send if signal ON**

Options: do not send a telegram send an ON telegram send an OFF telegram

- *do not send a telegram:* There is no reaction. l,
- *send an ON telegram:* A telegram with the value 1 is sent.
- *send an OFF telegram:* A telegram with the value 0 is sent.

#### **Minimum duration for signal OFF Minimum duration for signal ON**

Options: none

5/10/30 s 1/5/10/30 min 1/6/12/24 h

*none:* the threshold value is sent directly.

With the further time options, a minimum duration can be selected. If the send condition reverts during the minimum duration, nothing is sent.

If in parameter *Data type of threshold value object* the option *1 byte [0…255]* is selected, the following parameters appear:

#### **Send if signal OFF [0...+255]**

Options: 0...255

#### **Send if signal ON [0...+255]**

Options: 0...255

A value of 0 to 255 can be entered in single steps.

#### **Minimum duration for signal OFF Minimum duration for signal ON**

Options: none

5/10/30 s 1/5/10/30 min 1/6/12/24 h

*none:* the threshold value is sent directly.

With the further time options, a minimum duration can be selected. If the send condition reverts during the minimum duration, nothing is sent.

#### <span id="page-48-0"></span>**3.2.13 Parameter window** *A: Threshold value 1 output*

The details in the following also apply for *A: Threshold value 2*.

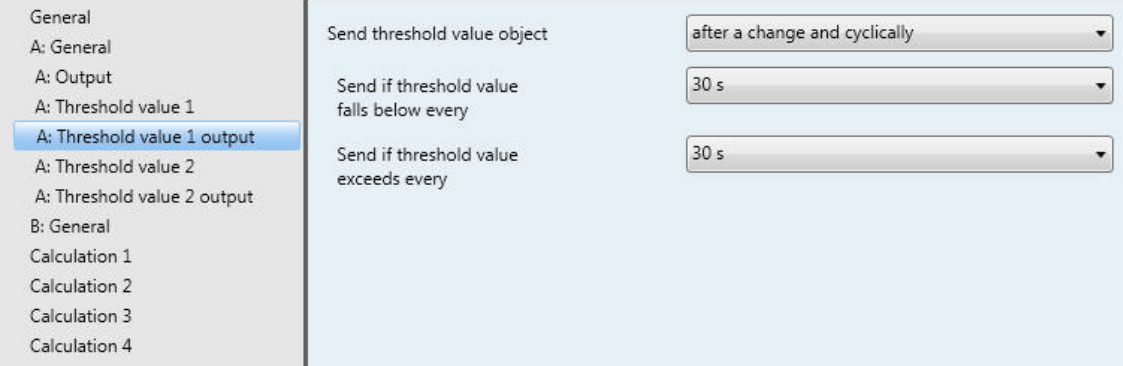

#### **Send threshold value object**

Options: after a change after a change and cyclically

This parameter is used to specify the send behaviour of the threshold value object.

- *after a change:* The threshold value object is sent with changes.
- *after a change and cyclically:* The threshold value object is sent cyclically with changes. The threshold value object is sent cyclically until the value falls below or exceeds the other limit.

The following parameters appear with this option:

**Send if threshold value falls below every Send if threshold value exceeds every**

Options: none

5/10/30 s  $1/5/10/30$  min 1/6/12/24 h

These two parameters are used to define the point at which cyclical sending should take place after an underflow in the lower limit or an overrange in the upper limit.

#### <span id="page-49-0"></span>**3.2.14 Parameter window** *Calculation 1 – Calculation type comparative*

The specifications in the following also apply for the parameter windows *Calculation 2, 3* and *4*.

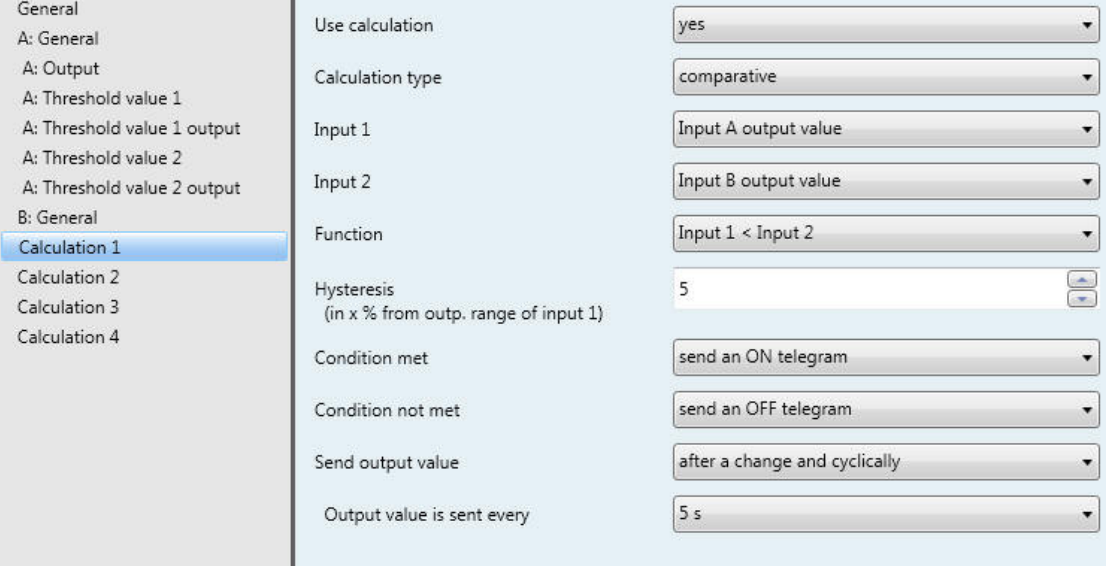

#### **Use calculation**

Options: no yes

This parameter is used to determine if *Calculation 1* is to be used. With the selection *yes* the communication object *Send output value – Calculation 1* appears.

#### **Calculation type**

Options: comparative arithmetic

The calculation type is set with this parameter.

- *comparative:* Comparison of two output values. l.
- *arithmetic:* Arithmetic logic of two output values. l,

#### **Input 1**

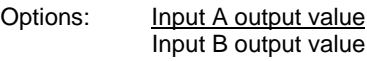

#### **Input 2**

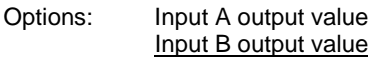

With both these parameters the inputs 1 and 2 are assigned to the comparative object values.

#### **Function**

Options:  $\frac{Input 1 < Input 2}{1}$ 

Input  $1 >$  Input 2 Input  $1 =$  Input 2

Using this parameter, one of three selectable comparative functions is defined. Input 1 less than input 2, input 1 greater than input 2 or input 1 equal to input 2.

#### **Hysteresis**

**(in x % from outp. range of input 1)**

Options: 1...5...100

With the setting for this parameter the hysteresis band is defined dependent on the output range of input 1.

#### **Condition met**

Options: do not send a telegram send an ON telegram send an OFF telegram

#### **Condition not met**

Options: do not send a telegram send an ON telegram send an OFF telegram

Using both these parameters, the telegrams which are to be sent when the comparative function is met (condition) or not met are defined. The telegram is sent on the bus via the communication object *Send output value – Calculation 1*.

#### **Send output value**

Options: after a change after a change and cyclically

This parameter defines how the *output value* should be sent.

- *after a change:* The output value is sent when a change occurs.
- *after a change and cyclically:* The output value is sent cyclically when a change occurs. A further parameter appears with this option:

#### **Output value is sent every**

Options: 5/10/30 s 1/5/10/30 min 1/6/12/24 h

The interval for cyclical sending is set with this additional parameter.

The specifications in the following also apply for the parameter windows *Calculation 2, 3* and *4*.

#### <span id="page-51-0"></span>**3.2.15 Parameter window** *Calculation 1 – Calculation type arithmetic*

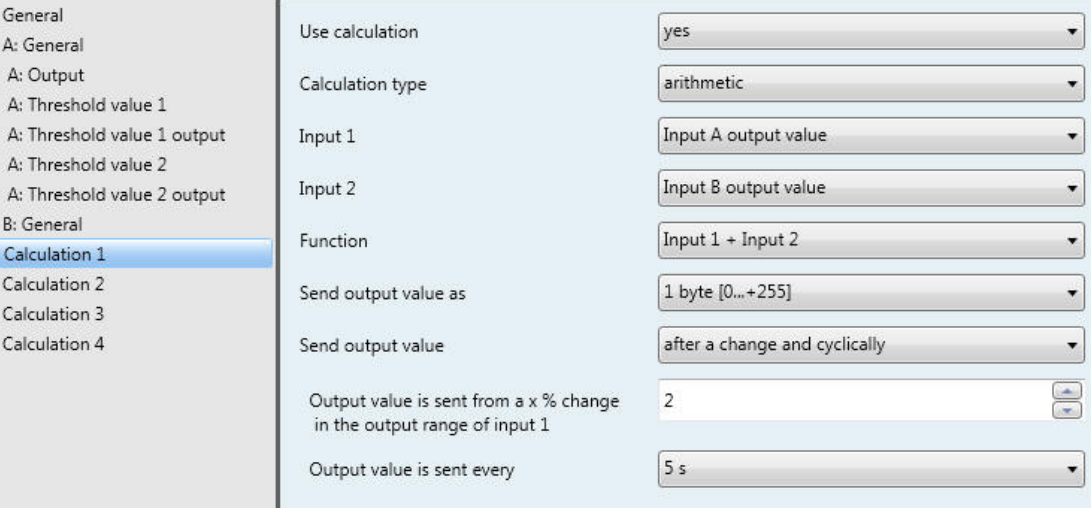

#### **Use calculation**

Options: no yes

This parameter is used to determine if *Calculation 1* is to be used. With the selection *yes* the communication object *Send output value – Calculation 1* appears.

#### **Calculation type**

Options: comparative arithmetic

The calculation type is set with this parameter.

- *comparative*: Comparison of two output values l,
- *arithmetic:* Arithmetic logic of two output values

#### **Input 1**

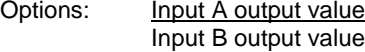

#### **Input 2**

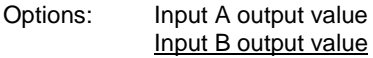

With both these parameters the inputs 1 and 2 are assigned to the comparative object values.

#### **Function**

Options:

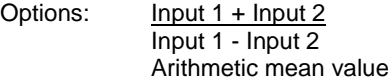

- *Input 1 + Input 2:* Input 1 and input 2 are added.
- *Input 1 - Input 2:* Input 2 is subtracted from input 1.
- *Arithmetic mean value:* The arithmetic means value is calculated between input 1 and input 2.

#### **Send output value as**

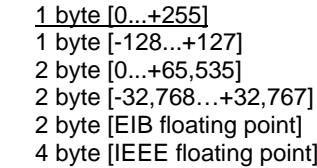

This parameter defines in which format the *Output value* should be sent.

#### **Important**

The setting assumes that the result of the calculation matches the set format. Otherwise the result is capped.

In order to guarantee full interoperability to other KNX devices, only a data type should be selected for the output which according to KONNEX is permissible for the calculated physical value!

#### **Send output value**

Options: after a change cyclically after a change and cyclically

This parameter defines how the output value should be sent.

- *after a change:* The output value is sent when a change occurs.
- *cyclically:* The output value is sent cyclically.
- *after a change and cyclically:* The output value is sent after a change and cyclically when a change occurs.

Further parameters appear with the option *after a change and cyclically*:

#### **Output value is sent every**

Options: 5/10/30 s 1/5/10/30 min 1/6/12/24 h

The interval for cyclical sending is set with this additional parameter.

#### **Output value is sent from a x% change in the output range Input 1**

Options: 1...2...100

Using this parameter, you define from which percentage change of the output range of input 1 that the *Output value calculation x* is to be sent.

With option 2, the output value is sent from a 2% change of the *Output value calculation x*.

#### **Important**

The output range of a PT100 sensor on input A is -50...+150 °C. This means that the output range is 200 °C, 2 % of which is 4 °C, i.e. with a change of  $+/$ -4 °C the Output value calculation x is sent.

### <span id="page-54-0"></span>**3.3 Communication objects**

### <span id="page-54-1"></span>**3.3.1 Input A**

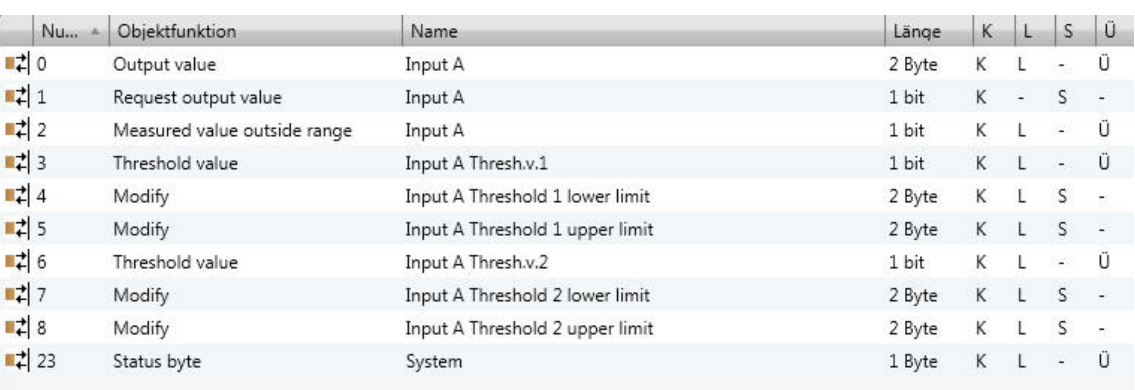

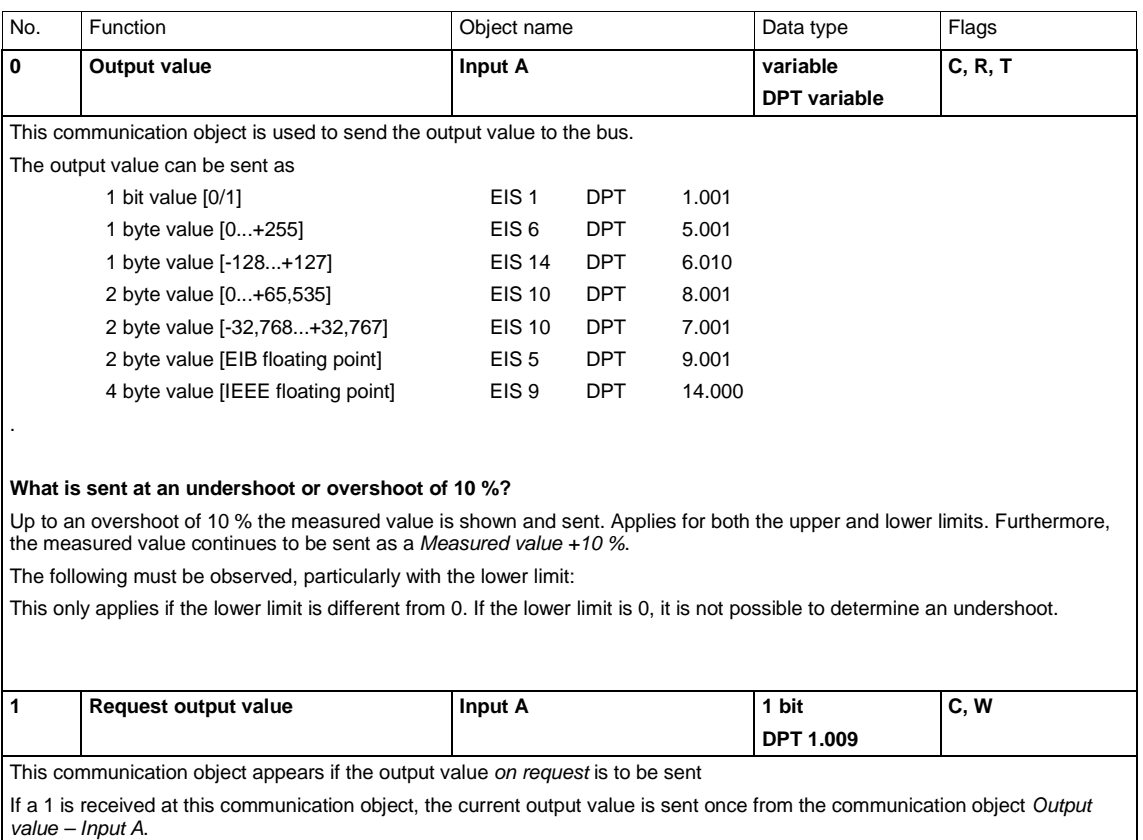

Telegram value:  $1 =$  Measured value out of range 0 = Measured value in range

The communication object can be used to check the plausibility of the sensor, e.g. wire breakage at 1-10 V and at 4-20 mA. A check is carried out after each measurement.

#### **Example**

A wind sensor with a sensor signal of 4-20 mA and a measuring range of 0…40 m/s is connected to the Analogue Input. Output range is 16 mA (20-4 mA)

#### **Upper measuring limit:**

The communication object *Measured value outside range* is sent when the upper measuring limit is exceeded by 5 %, i.e. 16.8 mA (16 mA + 5 %).

#### **Lower measuring limit:**

The communication object *Measured value outside range* is sent when the lower measuring limit is undershot by 5 %, i.e. 3.8 mA (4 mA - 5 %).

#### **When is the value of the communication object sent?**

Measured value out of range is sent if the measured value exceeds the lower or upper limit by more than 5 %. The following must be observed, particularly with the lower limit:

This only applies if the lower limit is different from 0. If the lower limit is 0, it is not possible to determine an undershoot.

#### **Behaviour with PT100 or PT1000?**

The following applies with the calculation of the maximum and minimum output values with the PT100/1000: The lowest measurable resistance with the PT100 is about 80 ohms (with the PT1000 800 ohms) and corresponds to about -50 °C.

The highest measurable resistance with the PT100 is about 157 ohms (with the PT1000 1570 ohms) and corresponds to about  $+150$  °C.

#### **Important**

The programmable feeder line resistance is subtracted from the measured resistance. Thereafter, a programmable temperature offset is added.

Depending on the programming of the feeder line resistances and the temperature offset, different minimum and maximum values result.

If the sensor goes open circuit, the highest possible positive temperature value in °C is sent. If the sensor goes short circuit, the lowest possible negative temperature value in °C is sent. The sent temperature values are dependent, for example, on the temperature sensor used, on the line error, ambient temperatures, etc.

#### **Behaviour with a floating contact?**

The communication object has no function with the selection.

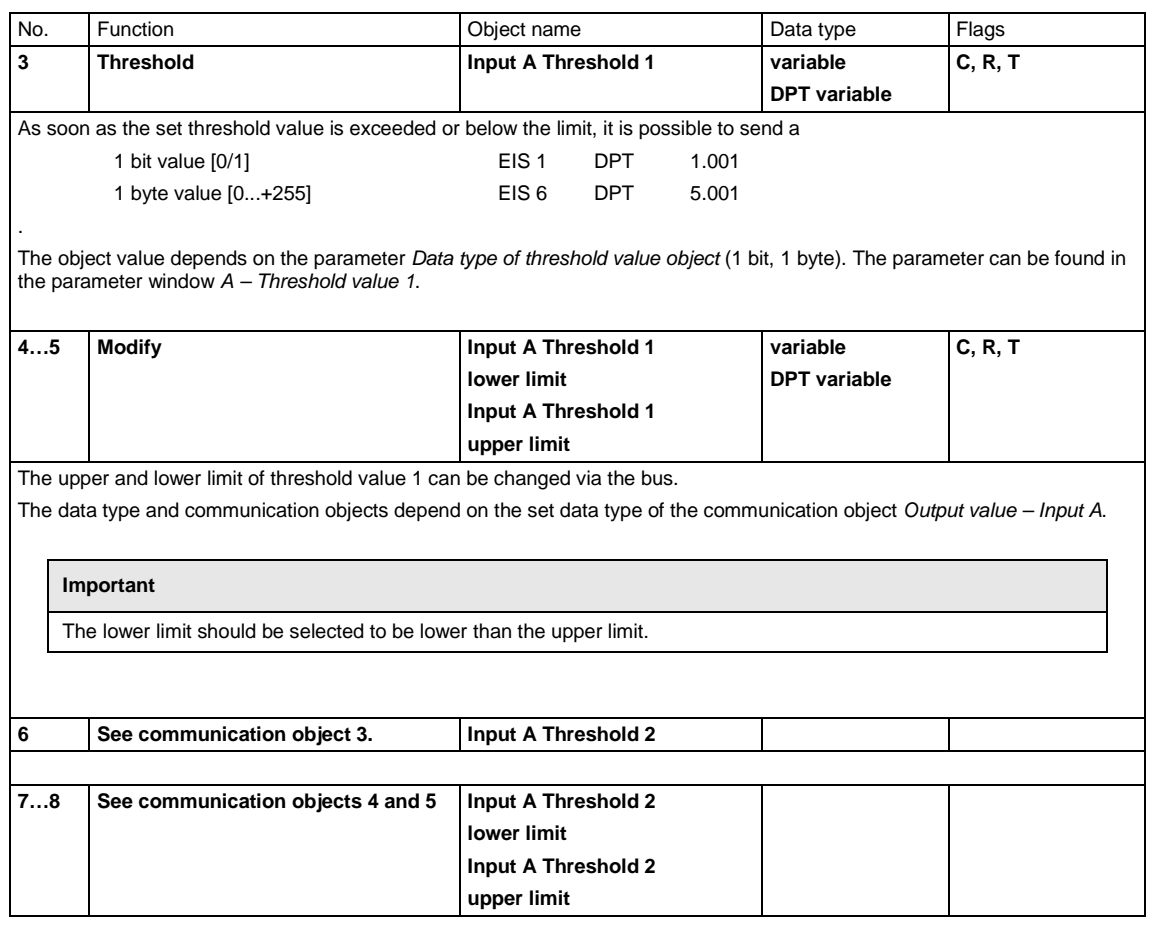

### <span id="page-56-0"></span>**3.3.2 Input B**

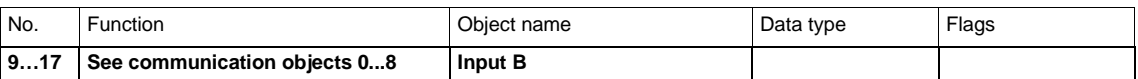

#### <span id="page-57-0"></span>**3.3.3 Calculation 1**

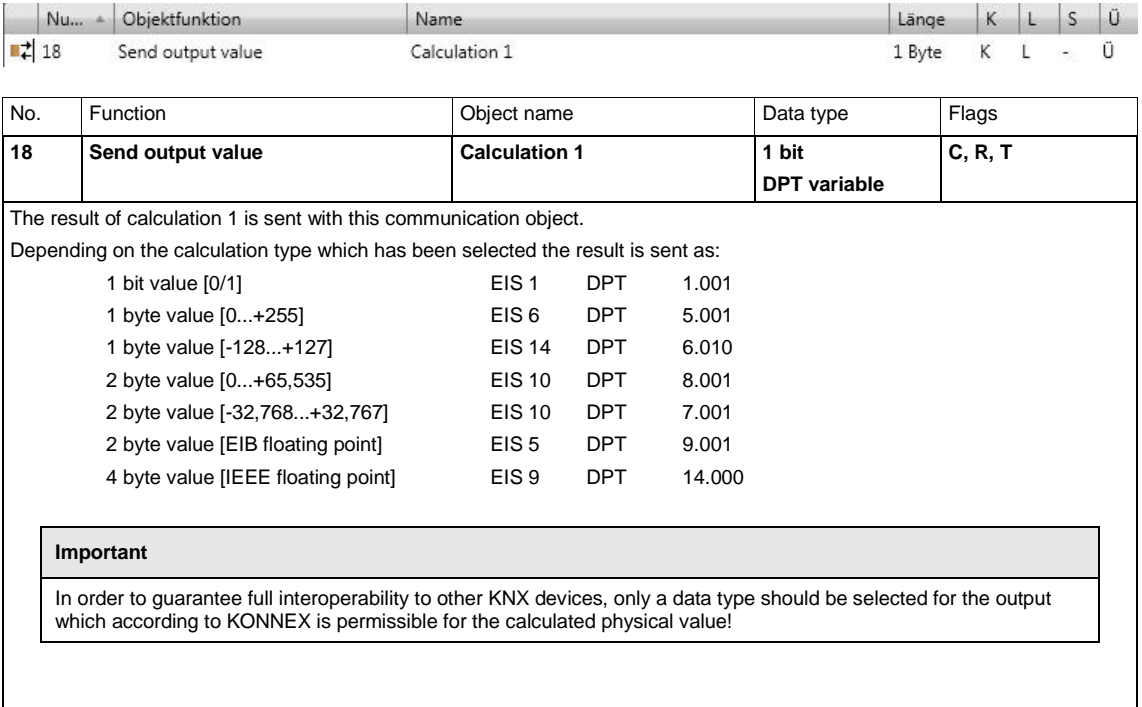

### <span id="page-57-1"></span>**3.3.4 Calculation 2, 3 and 4**

 $\overline{\phantom{a}}$ 

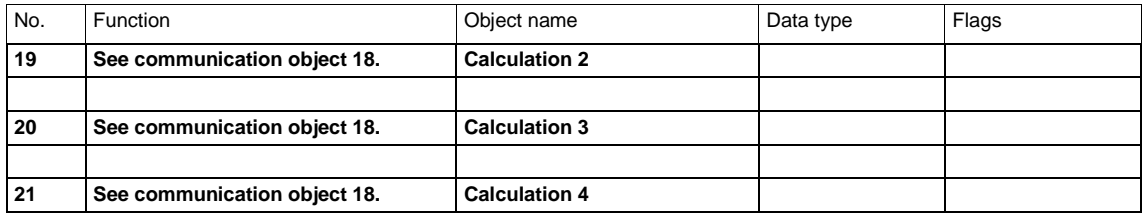

### <span id="page-58-0"></span>**3.3.5 General**

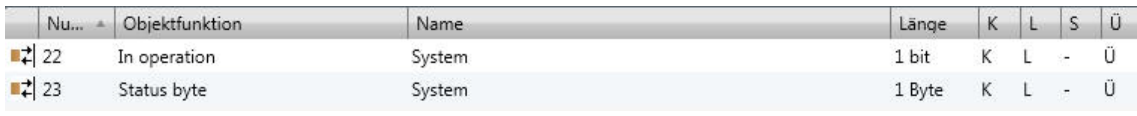

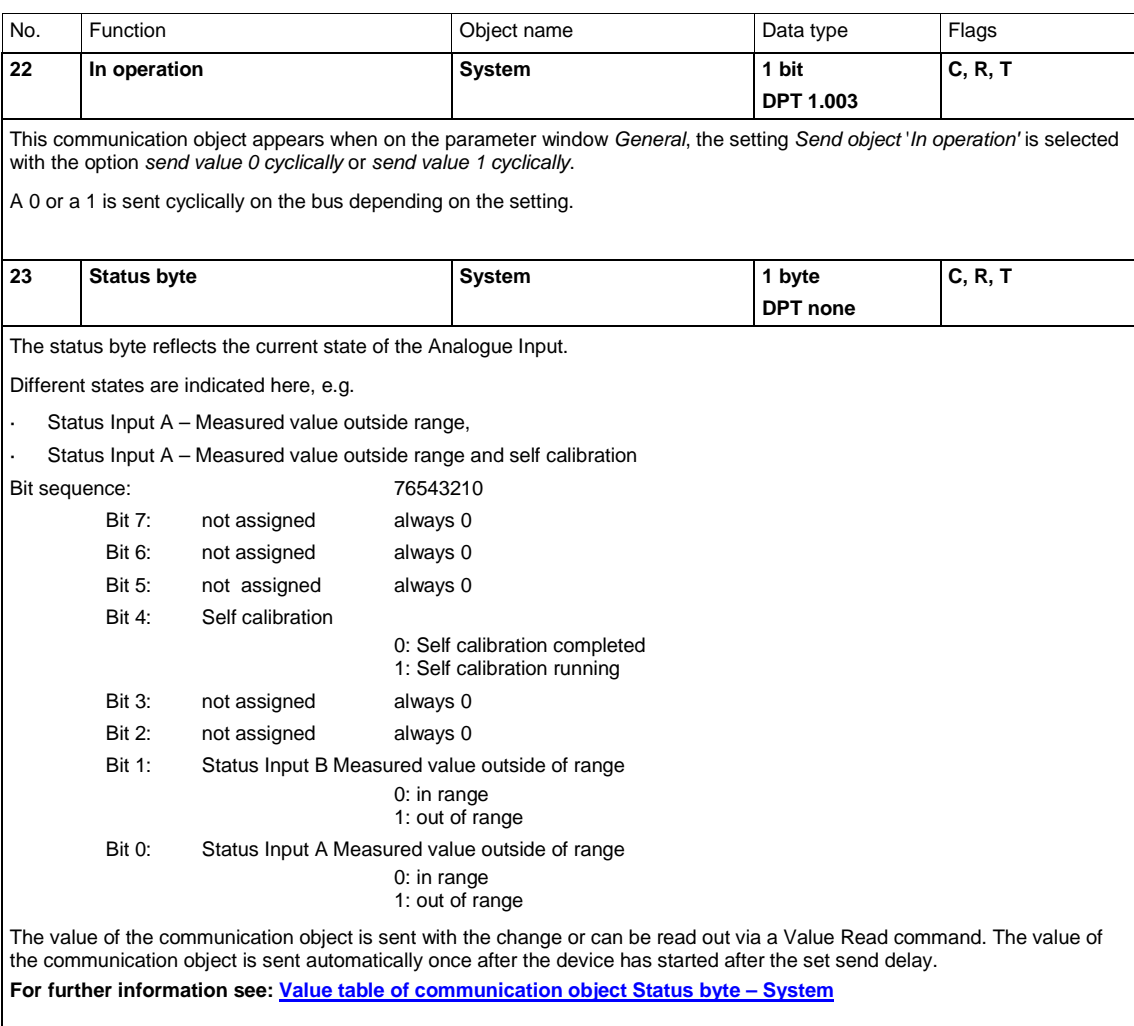

## ABB i-bus® KNX Planning and application

### <span id="page-60-0"></span>**4 Planning and application**

### <span id="page-60-1"></span>**4.1 Description of the threshold value function**

**How does the threshold value function work?**

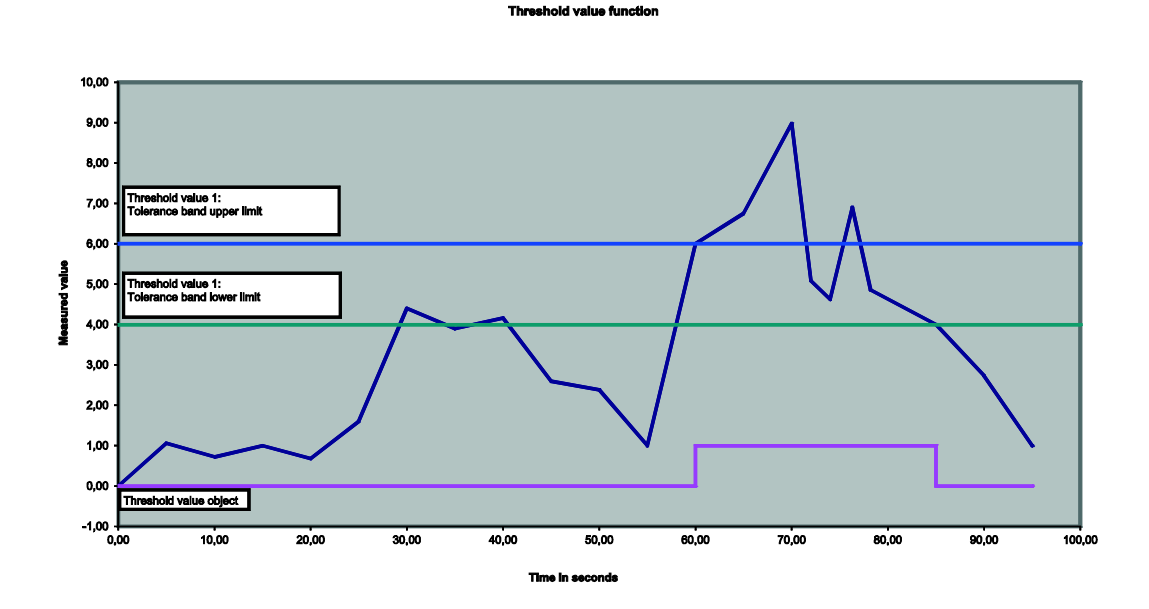

#### **Settings**

- Communication object threshold value is set to a 1 bit value.
- An OFF telegram is sent with an undershoot of the threshold value, and an ON telegram is sent with an overshoot of the threshold value.

In the example diagram above, it can be seen that the measured value begins with a 0 value. The communication object for the *threshold value 1* has the value 0 and is sent cyclically onto the bus when set in the user program.

As long as the measured value does not exceed the upper limit of the threshold value 1, the communication object *threshold value 1* will remain at value 0.

As soon as the measured value exceeds the upper limit of the threshold value 1, the communication object *threshold 1* will change value to 1.

The communication object threshold value 1 will remain 1, until the measured value once again falls below the lower limit of the threshold value 1.

### <span id="page-62-0"></span>**A Appendix**

### <span id="page-62-1"></span>**A.1 Scope of delivery**

The Analogue Input is supplied together with the following components. Please check the items received using the following list:

- 1 pc. AE/A 2.1, Analogue Input, SM, incl.
	- 2 pcs. blanking plug No. 1, opened, GHQ5006611P1
	- 2 pcs. blanking plug No. 2, closed, GHQ5006611P2
- 1 pc. Installation and operating instructions
- 1 pc. bus connection terminal
- 1 pc. sensor connection terminal
- 4 pcs. cable ties for strain relief
- 2 pcs. blanking plug No. 1, opened, GHQ5006611P1
- 1 pack with 4 x screws and 4 x S6 dowels, 2CDG 924 002 B001

### **Caution**

Degree of protection IP54 can be guaranteed only if the supplied blanking plugs are used.

If the plugs are not used, condensation and/or water can penetrate the housing and damage the device.

### <span id="page-63-0"></span>**A.2 Value table of communication object** *Status byte – System*

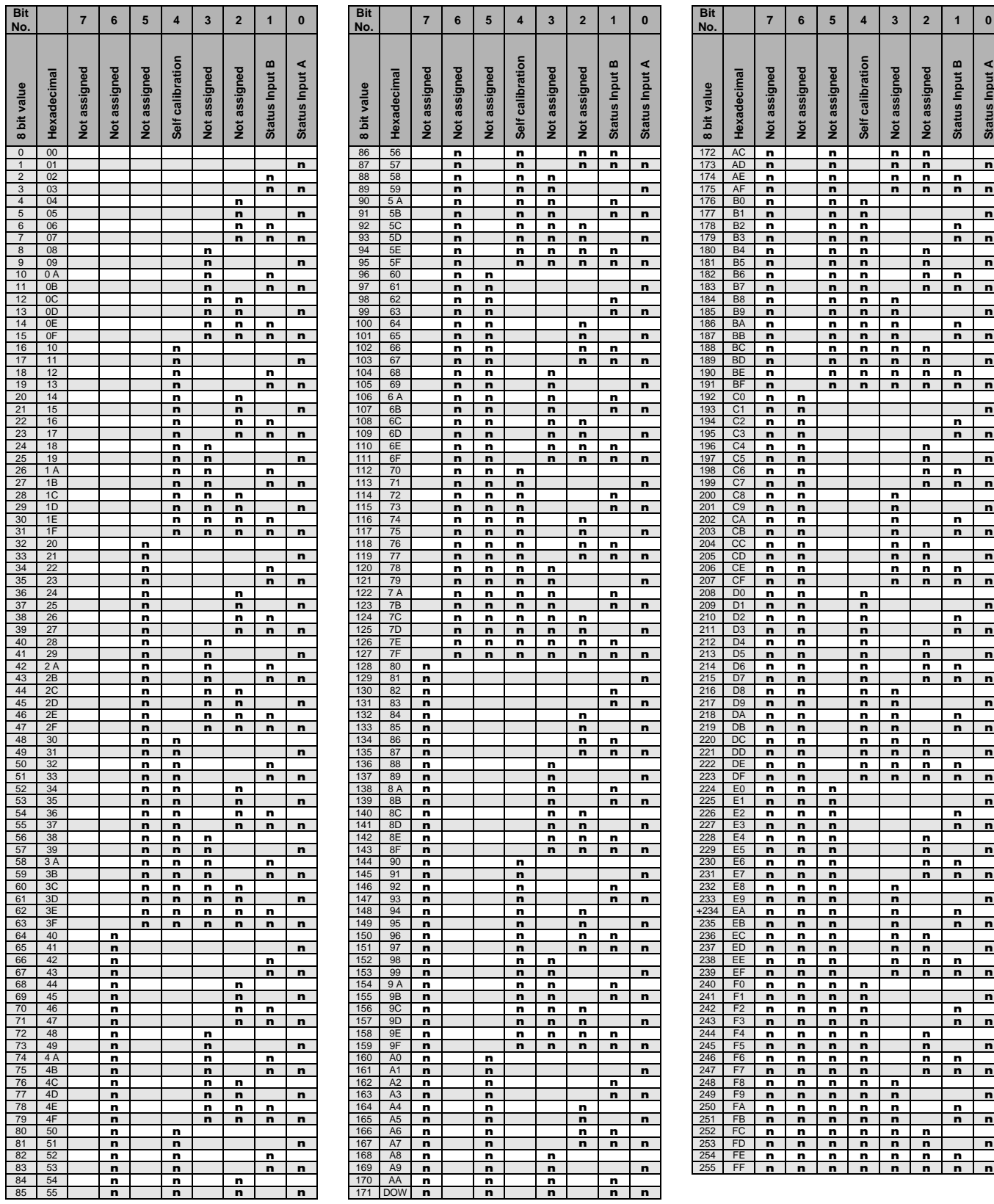

 $empty = value 0$ 

 $n =$  value 1, applicable

### <span id="page-64-0"></span>**A.3 Conversion between °C and °F**

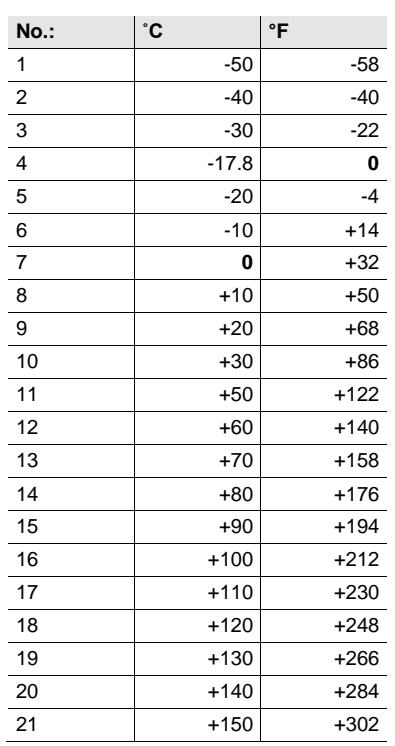

#### **Conversion formula**

Celsius to Fahrenheit

Temperature in  ${}^{\circ}$ F = ((T  ${}^{\circ}$ Celsius x 9) / 5) + 32

Fahrenheit to Celsius

Temperature in °C = (T °Fahrenheit - 32) x 5 / 9

### <span id="page-65-0"></span>**A.4 Ordering information**

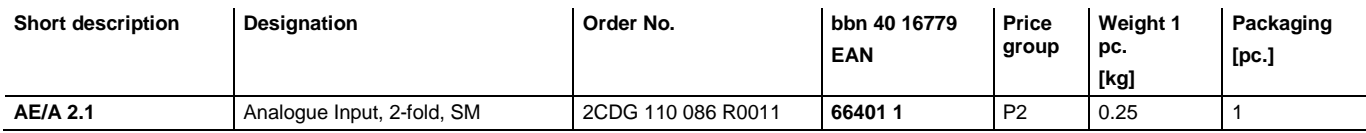

### **Contact**

 $\sqrt{ }$ 

#### **ABB STOTZ-KONTAKT GmbH**

Eppelheimer Straße 82 69123 Heidelberg, Germany Telephone: +49 (0)6221 701 607 Fax: +49 (0)6221 701 724 E-mail: knx.marketing@de.abb.com

**Further information and local contacts: www.abb.com/knx**

#### **Note:**

We reserve the right to make technical changes to the products as well as amendments to the content of this document at any time without advance notice. The agreed properties are definitive for any orders placed. ABB AG shall not be liable for any consequences arising from errors or incomplete information in this document.

We reserve the rights to this document and all the items and illustrations contained therein. Reproduction, transfer to third parties or processing of the content – including sections thereof – is not permitted without prior expressed written permission from ABB AG.

Copyright© 2012 ABB All rights reserved

- 1

Power and productivity<br>for a better world™

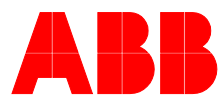